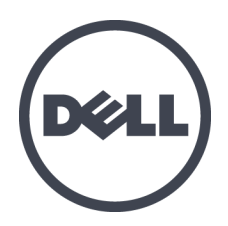

# **Dell EqualLogic PS6610** 存储阵列

硬件用户手册

版本 1.0

管制型号系列 E11J

© 版权所有 2015 Dell Inc. 保留所有权利。

Dell™ 和 EqualLogic® 是 Dell Inc. 的商标。

本文使用的所有商标和注册商标均属其各自所有者的财产。

本说明文件中的信息如有更改,恕不另行通知。

未经 Dell 书面许可,严禁以任何形式复制本材料。

出版日期:2015 年 7 月

部件号:110-6205-ZH-CN-R3

## 目 录

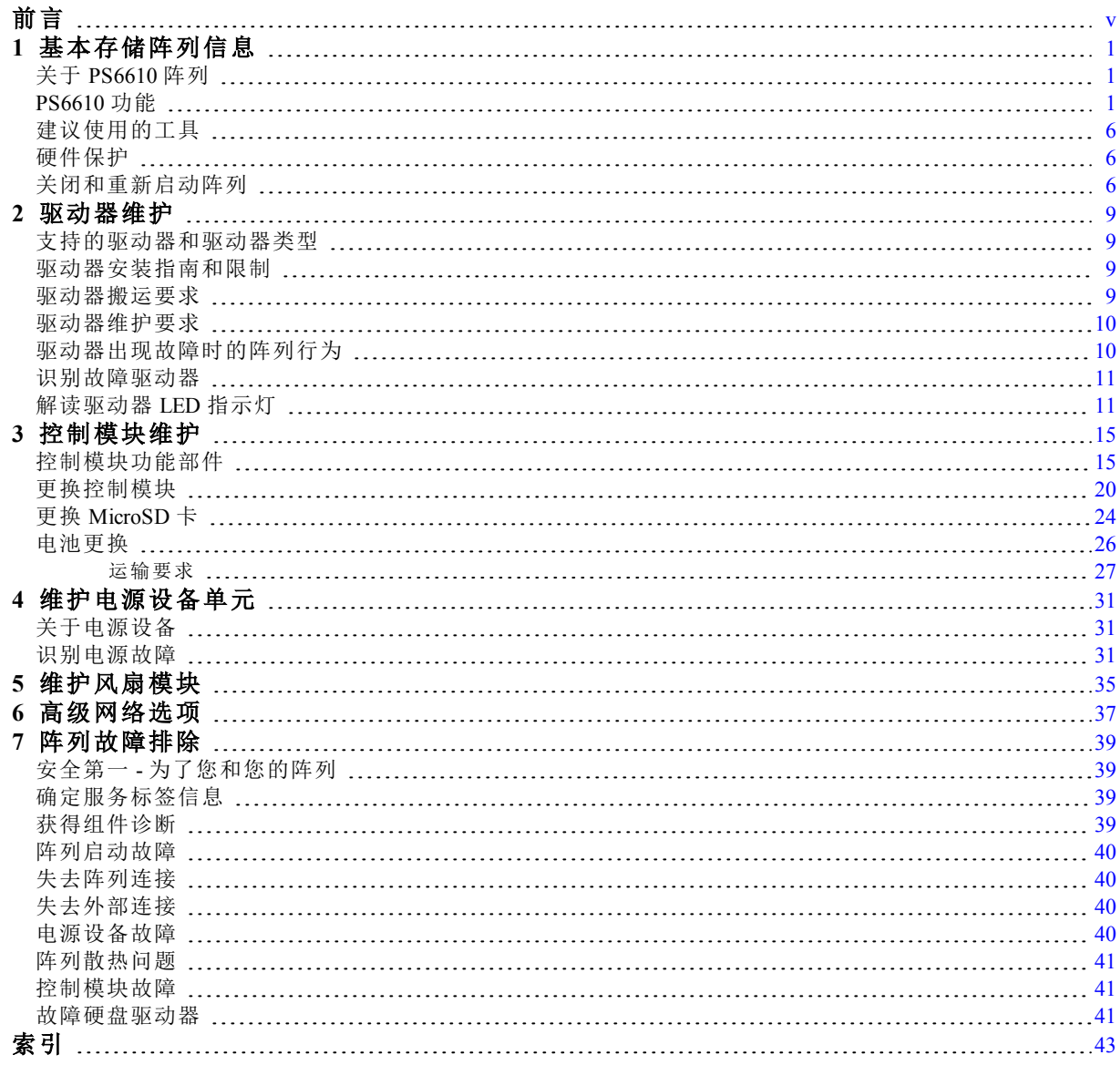

# <span id="page-4-0"></span>前言

本手册介绍如何安装 Dell™ EqualLogic® PS6610 存储阵列硬件、配置软件和开始使用 iSCSI SAN 阵列。

利用一个或多个 PS Series 存储阵列,可创建 PS Series 组,自管理的 iSCSI 存储局域网 (SAN),无论规模如何,都物美价廉且易于使用。

## 读者对象

本指南中的信息专供负责安装阵列硬件的管理员使用。管理员不需要具有丰富的网络或存 储系统经验。但下列知识会很有帮助:

- 基本网络概念
- 当前网络环境
- 用户磁盘存储要求
- RAID 配置
- 磁盘存储管理

注:本手册虽然提供了采用常见网络配置时,PS Series 阵列的使用示例,但并不包括设置网 络的详细信息。

## 相关说明文件

有关 FS Series 设备、PS Series 阵列、组、卷、阵列软件以及主机软件的详情,请登录到位于 客户支持站点 [\(eqlsupport.dell.com](https://eqlsupport.dell.com/)) 的说明文件页。

## **Dell EqualLogic** 存储解决方案

要了解有关 Dell EqualLogic 产品及新产品的更多信息,请访问 Dell EqualLogic TechCenter 站 点:[delltechcenter.com/page/EqualLogic](http://delltechcenter.com/page/EqualLogic)。在这里,您还可以看到有关我们的产品系列优点的文 章、演示、联机讨论和更多详细信息。

## 获得技术支持和客户服务

Dell 的支持服务部门可以回答有关 PS Series 阵列的问题。如果您有快速服务代码,致电时 请准备好该代码。此代码可以帮助 Dell 的自动支持电话系统快速转接您的电话。

## <span id="page-4-1"></span>联系 **Dell**

Dell 提供了几种联机以及电话支持和服务选项。根据不同的国家/地区以及产品,您可享受 的服务可能有所不同,与此同时,您所在的地区可能不提供某些服务。

要通过电话联系 Dell EqualLogic 技术支持,如果您位于美国,请致电 800-945-3355。如需国际 Dell EqualLogic 支持电话列表,请访问 [dell.com/support/home](http://dell.com/support/home/us/en/19?c=us&l=en&s=dhs)。在该网站上,可以从屏幕底部选 择不同的国家或地区。如果您无法访问互联网,则可通过发票、装箱单、单据或 Dell 产品目 录找到联系信息。

使用以下步骤注册 EqualLogic 客户支持帐户,以通过 Web 登记案例,以及获取软件更新、 更多说明文件和资源。

1. 访问 [eqlsupport.dell.com](http://eqlsupport.dell.com/) 或 Dell 产品随附信息中指定的 Dell 支持 URL。

2. 选择所需服务。单击 Contact Us 链接,或从提供的服务列表中选择 Dell 支持服务。

3. 选择自己喜欢的方式联系 Dell 支持,例如电子邮件或电话。

## 联机服务

您可以通过访问 [dell.com](http://www.dell.com/)(或者在任意 Dell 产品信息中指定的 URL)了解 Dell 产品和服务。

## 保修信息

阵列保修随包装箱附带。有关保修登记信息,请访问 [onlineregister.com/dell](http://www.onlineregister.com/dell)。

## 更多信息

有关初始设置信息,请参阅 PS Series 阵列的 *Installation and Setup Guide*(安装和设置指南)。

## 注、小心和警告

- "注"符号表示可帮助您更好地使用您的硬件或软件的重要信息。
- "小心"符号表示如果不遵循说明,就有可能损坏硬件或导致数据丢失。
- "警告"符号表示可能会导致财产损失、人身伤害甚至死亡。

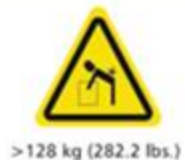

重量警告。完全配置的 PS6610 机柜重量最高达到 131 千克(288 磅)。 未填充的机柜重量为 64 千克(141 磅)。请采用正确的方法抬起机柜。

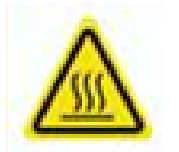

高温警告。机柜内部的运行温度最高可以达到 60°C (140° F)。打开盘位 和卸下托盘时请小心。

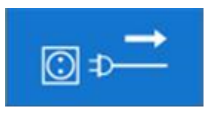

电气连接断开警告。表示在继续操作之前应该断开机柜的所有电 源连接。

# <span id="page-6-0"></span>**1** 基本存储阵列信息

本章包含有关存储阵列中可替换组件的位置和基本操作、所需要的工具和设备、防止静 电释放对硬件的伤害,以及通电和断电操作的信息。

# <span id="page-6-1"></span>关于 **PS6610** 阵列

PS6610 阵列是 PS6x10 10GbE 类型的 EqualLogic PS Series 阵列,它继续专注于 Dell 面向中 端 iSCSI SAN 市场的行业标准特征和功能。PS Series 存储阵列版本 8.0 推出了 PS6610。

# <span id="page-6-2"></span>**PS6610** 功能

PS6610 阵列是可以配置 42 个或 84 个驱动器的 5U 机箱。两种配置都支持 2.5 英寸和 3.5 英寸驱动器。PS6610 的特征包括:

- 两个可热插拔的类型 18 控制模块,与上一代控制器相比,增加了内存容量(每个控制 器 16GB),并配备更强大的处理器。
- 5U SAS 驱动器机柜
- 以太网端口:
	- 两对 10Gb/s 双介质接口 (10GBASE-T/SFP+)
	- 能够回退为 1 GB/s 接口(仅限 10GBASE-T 端口)
- 支持 ReadyRails™ II

### <span id="page-6-3"></span>前面板功能部件和指示灯

前面板的主要功能部件显示在[图](#page-7-0) 1 中并在[表](#page-7-1) 1 中进行标识。PS6610 中每个盘位的左侧和 右侧分别包含一个防篡改锁(请参阅[图](#page-7-2) 2)、用于打开盘位的嵌入式手柄以及一个用于监 测每个侧面板操作和活动的侧面板状态指示灯(请参阅[图](#page-8-0) 3)。面对机箱正面时,位于左侧 边缘的机柜状态指示灯可以提供整个阵列的状态信息(请参阅[图](#page-9-0) 4)。

- [表](#page-8-1) 2 描述了位于盘位上的侧面板状态指示灯。
- [表](#page-9-1) 3 描述了机柜指示灯。

### 图 **1:** 前面板功能部件

<span id="page-7-0"></span>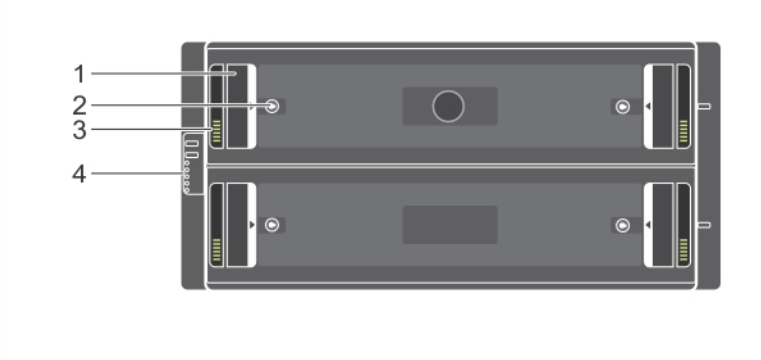

### 表 **1:** 前面板功能部件标识

<span id="page-7-1"></span>

| 项目 | 说明       |  |  |  |  |
|----|----------|--|--|--|--|
|    | 嵌入式手柄    |  |  |  |  |
| 2  | 防篡改锁     |  |  |  |  |
| 3  | 侧面板状态指示灯 |  |  |  |  |
|    | 机柜状态指示灯  |  |  |  |  |

图 **2:** 防篡改锁

<span id="page-7-2"></span>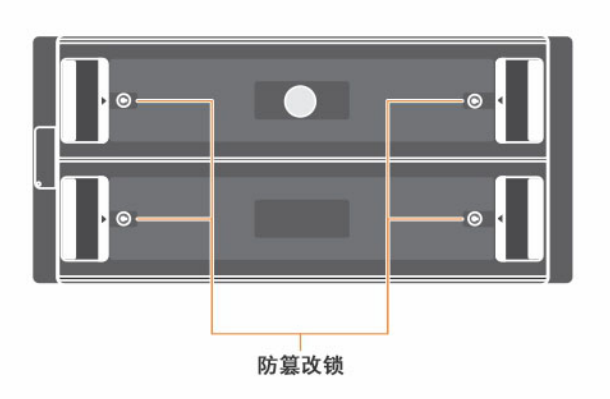

注:防篡改锁要求使用 T20 梅花槽扳手(随附)。要锁定盘位,请旋转钥匙直到红色箭头指 向远离机柜中央的方向。

### <span id="page-8-0"></span>图 **3:** 侧面板状态指示灯

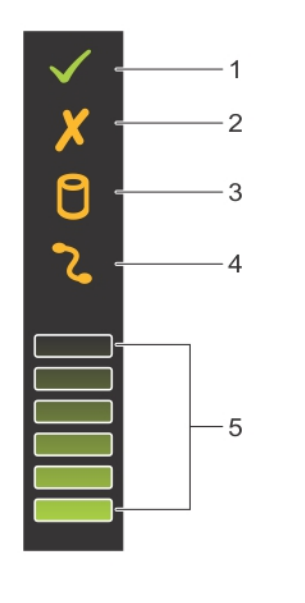

### 表 **2:** 侧面板状态指示灯说明

<span id="page-8-1"></span>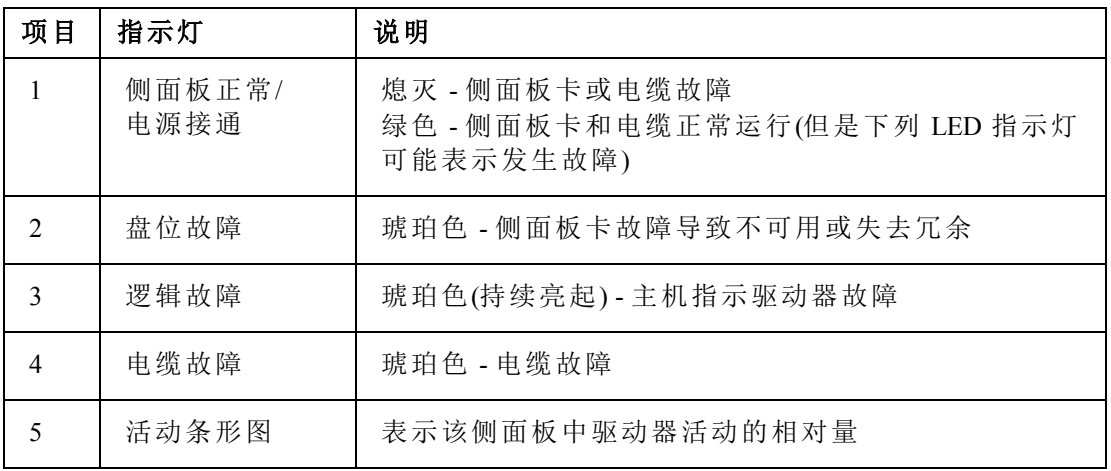

图 **4:** 机柜状态指示灯

<span id="page-9-0"></span>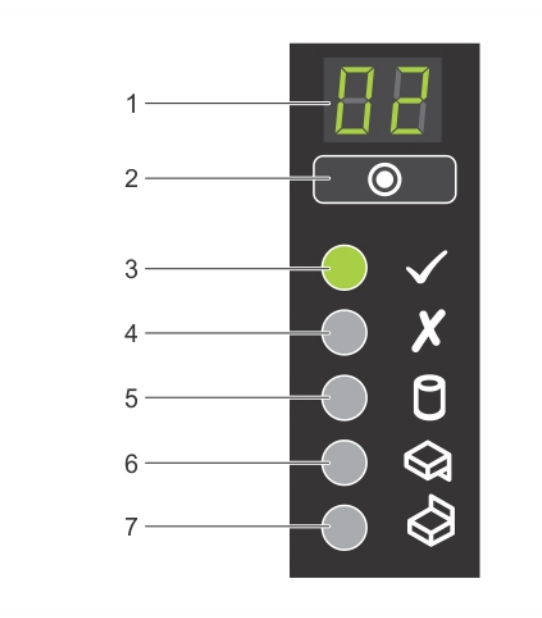

### 表 **3:** 机柜状态指示灯描述

<span id="page-9-1"></span>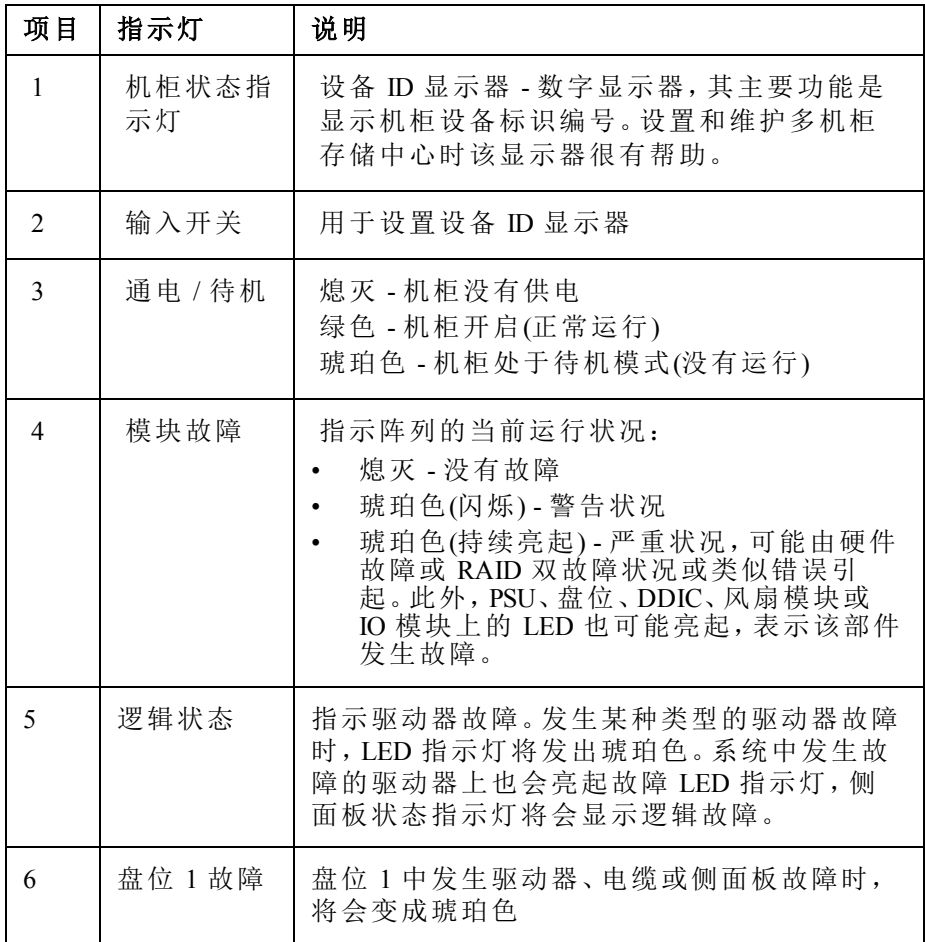

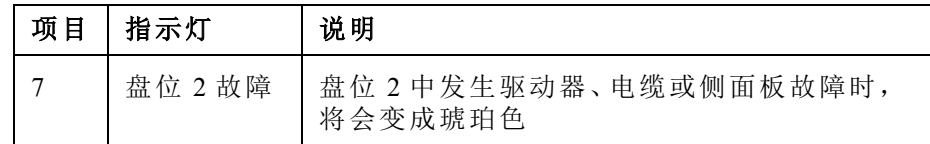

注:LED 指示灯作为不可热插拔的内置机箱控制面板的一部分,必须由技术支持人员进 行更换。在阵列加电顺序过程中,这些 LED 指示灯会在不同状态间循环变换,直到阵列完 全启动且当前控制模块已经确定。

## <span id="page-10-2"></span>背部面板功能部件和指示灯

PS6610 的背面如[图](#page-10-0) 5 中所示。

<span id="page-10-0"></span>[表](#page-10-1) 4 介绍了背部面板上的主要功能部件。

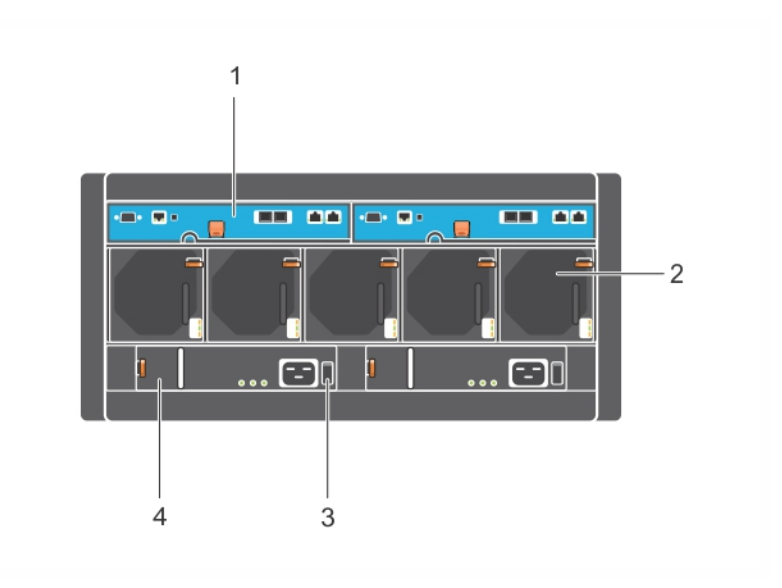

图 **5:** 背部面板功能部件

表 **4:** 背部面板功能部件描述

<span id="page-10-1"></span>

| 项目       | 功能部件       | 标识符                 | 说明                                             |  |  |  |
|----------|------------|---------------------|------------------------------------------------|--|--|--|
|          | 控制模块       | $CM0(\nexists)$     | 控制模块提供:                                        |  |  |  |
|          |            | $CM1(\nexists)$     | 连接到阵列和使用存储的应用程序之间的数<br>据路径<br>针对阵列的阵列管理功能<br>٠ |  |  |  |
| 2        | 散热风扇<br>模块 | 这些模块从左到右<br>标记为 0-4 | 阵列散热风扇模块(总共5个)                                 |  |  |  |
| 3        | 电源开关       | 无                   | 控制输出到阵列的电源设备。每个电源设备都有<br>一个开关。                 |  |  |  |
| 4        | 电源设备       | $PSU0(\nexists)$    | 阵列的电源设备模块                                      |  |  |  |
| 单元 (PSU) |            | $PSU1(\nexists)$    |                                                |  |  |  |

# <span id="page-11-0"></span>建议使用的工具

- 在 PS6610 阵列上执行任何类型的工作时(包括插入和卸下磁盘驱动器),应该始终佩戴 接地腕带(未随附),以避免硬件受到静电放电造成的破坏。请参阅[硬件保护](#page-11-1)。
- <span id="page-11-1"></span>• 要锁定和解锁阵列上的盘位,需要使用 T20 梅花槽扳手(随附)。

# 硬件保护

<span id="page-11-4"></span>处理阵列硬件时,使用静电腕带(未随附)或类似的保护措施来保护 PS Series 阵列,以避免 受到静电放电造成的破坏。要使用腕带,请:

<span id="page-11-3"></span>1. 将圈绳上的钢质按扣连接到松紧带上的纽扣。请参阅[图](#page-11-3) 6。

图 **6:** 使用防静电腕带

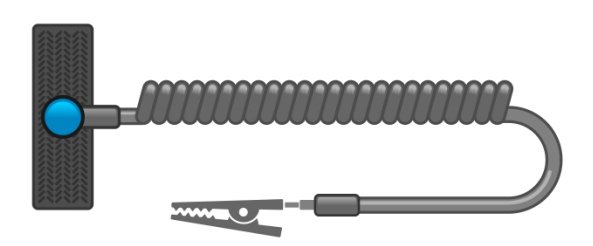

- 2. 将带子紧紧缠绕在腕部。
- 3. 将带子接地。您可以将香蕉连接器连接到匹配的接地插座,或连接到匹配的弹簧夹 并将该弹簧夹连接到接地设备。适当的接地设备如 ESD 桌垫或设备接地部件的金属 框架。

## <span id="page-11-2"></span>关闭和重新启动阵列

<span id="page-11-5"></span>PS6610 阵列包含冗余的热插拔驱动器、电源设备和控制模块。只要有正常工作的组件可 用,就可以卸下冗余的组件而不会影响操作。否则,Dell 建议您在卸下组件之前完全关闭 阵列并关闭电源。

注:阵列关闭时,阵列上任何带有数据的卷均将设为脱机状态,直到该阵列成功重新启 动。处于脱机状态会影响连接到卷的启动器。

#### 阵列关闭和重新启动步骤

1. 通过以下方式之一连接到阵列:

- 使用 telnet 或 SSH 连接至分配给阵列上网络接口的正常运行的 IP 地址。请勿连接 至组 IP 地址。
- 使用阵列附带的零调制解调器电缆,将活动控制模块(ACT LED 为绿色)的串行端 口和运行终端仿真程序的控制台或计算机相连接。

请确保串行线有如下特征:

- 9600 波特率
- 1 个停止位
- 无奇偶校验
- 8 个数据位
- 无流控制
- 2. 使用具有读写访问权限的帐户(例如 grpadmin 帐户)登录。
- 3. 输入 shutdown 命令:

login: **grpadmin** Password: Welcome to Group Manager Copyright 2001-2014 Dell Inc. group1> **shutdown**

输入 shutdown 命令之后,系统将会显示类似于下列输出的信息:

Do you really want to shutdown the system?(yes/no) Halt at Fri Dec 12 09:43:44 EST 2014 -- please wait... 6932:0:logevent:12-Dec-2014 09:43:44.400000:logevent.cc:238:WARNING::25.3.0: User has initiated a clean halt restart.

Main power usage is 68.5702 watts sbs ship mode: Ship Mode request sent to battery

PLEASE WAIT FOR SHIP MODE CONFIRMATION MESSAGE!!

Waiting for Ship Mode entry: 5 sec Waiting for Ship Mode entry: 10 sec Waiting for Ship Mode entry: 15 sec Waiting for Ship Mode entry: 20 sec Waiting for Ship Mode entry: 25 sec Waiting for Ship Mode entry: 30 sec Check peer controller completion No peer responding, peer battery is off Batteries are now in Ship Mode! Placing array in standby mode.To exit standby mode press and hold a standby switch on any controller in the array.

4. 关闭机柜电源。

注:如果您使用网络连接,则会话将在阵列完全关闭之前断开连接。在电源设备中关闭阵 列电源之前,确认每个控制模块上的 ACT LED 均已熄灭(不亮)。

5. 执行阵列维护后,可接通阵列的电源。当阵列重新启动完成后,成员和卷将设置为 联机。

# <span id="page-14-0"></span>**2** 驱动器维护

<span id="page-14-1"></span>您可以在阵列保持运行时更换故障驱动器。

## 支持的驱动器和驱动器类型

根据您的配置,阵列在内部驱动器托架中支持 42 个或 84 个 2.5 英寸和 3.5 英寸 SAS 和 NL-SAS 驱动器。还以混合配置支持 SSD 驱动器。

驱动器通过驱动器托盘连接到中间板和背板,并可进行热插拔。

驱动器装在一个托盘中,该托盘可固定安装到特定阵列型号中。驱动器不能安装在其他 Dell 阵列或非源自 Dell 的阵列中。

注:Dell 为其 EqualLogic 存储系统使用符合特殊要求且经过测试的硬盘驱动器,并且专 门针对这些驱动器管理硬盘驱动器的质量和固件。因此,PS Series 阵列仅支持 Dell 提供 的硬盘驱动器。在 PS6610 阵列中尝试使用未经批准的硬盘驱动器将无法成功。

### 混合驱动器**(**混合**)**阵列

PS6610ES 支持在阵列中拥有十四 (14) 个固态驱动器 (SSD) 和七十 (70) 个旋转驱动器 (HD) 的组合。固态驱动器与旋转驱动器的比例不能改变。SSD 必须全部安装在同一行中 (插槽 0-13)。请参阅第 *10* 页上*"*[磁盘驱动器插槽编号](#page-15-2)*"*。

## <span id="page-14-2"></span>驱动器安装指南和限制

为了确保最佳的阵列运行,正确安装磁盘驱动器并保持磁盘驱动器的性能非常重要。

仅支持两种驱动器配置:半填充阵列(42 个驱动器)和全填充阵列(84 个驱动器)。

小心:在半填充阵列中,驱动器必须安装在阵列内两个盘位的特定行中。在全填充混合 阵列中,SSD 必须安装在特定的行中。有关更多信息,请参阅下表。

安装磁盘驱动器时,受到以下限制:

- 安装 42 个驱动器时,阵列顶部盘位中(插槽 0-27)必须有 2 整行 HD,底部盘位(插槽 42-55)中必须有 1 整行 HD。请参阅第 *10* 页上*"*[磁盘驱动器插槽编号](#page-15-2)*"*。
- 安装 84 个驱动器时,可以购买可选的混合配置,该配置将 14 个 SSD 和 70 个旋转驱 动器 (HD) 合并在一起。在混合阵列中,14 个 SSD 必须插入顶部盘位(插槽位置 0-13) 前面的行中。固态驱动器与旋转驱动器的比例不能改变。请参阅第 *10* 页上*"*[磁盘驱动](#page-15-2) [器插槽编号](#page-15-2)*"*。
- 请勿在填充的行中留下任何空驱动器插槽。对带有空驱动器插槽的阵列进行操作将 导致您的保修和支持合同失效。

## <span id="page-14-3"></span>驱动器搬运要求

<span id="page-14-4"></span>处理硬盘驱动器时,请采取以下预防措施:

- 防止驱动器受到静电的损坏。搬运驱动器时佩戴防静电腕带。请参阅第 *6* [页上](#page-11-1)*"*硬件 [保护](#page-11-1)*"*。
- 正确存储驱动器。使用装运备用驱动器的包装存储这些驱动器。请勿堆叠驱动器或将 任何物品置于驱动器之上。
- 小心搬运驱动器。仅握住驱动器托盘或手柄的塑料部分。切勿让驱动器跌落、震动或 将其硬插入插槽。
- 安装之前,使备用驱动器恢复到室温。(在阵列中安装更换的驱动器之前,请考虑将新 的更换的驱动器放置一夜。)
- 请勿将驱动器从其托盘卸下。此操作将导致您的保修和支持合同失效。
- 请保留包装材料。将发生故障的驱动器放入装运备用驱动器的包装中,退还给阵列支 持提供商。使用未经授权的包装来运输驱动器可能会导致您的保修失效。

## <span id="page-15-0"></span>驱动器维护要求

必须正确安装磁盘驱动器并进行特定的配置,从而使机箱之间具有必要的气流和散热。 不这样做将会触发警告状况。

- 应尽快更换发生故障的驱动器。但是,如果驱动器发生故障并且更换驱动器无法立即 使用,请将发生故障的驱动器保留在插槽中,直到可以进行更换。
- 在阵列中安装驱动器时,请用双手用力向下按,将驱动器朝盘位后部滑动,直到驱动 器卡入到位,锁定闩锁完全啮合。请参阅第 *12* 页上*"*[安装磁盘驱动器](#page-17-0)*"*。
- 正确安装到盘位之后,所有朝上的驱动器表面应该能够形成一个平坦的表面。如果驱 动器以任何方式向上突出,都需要重新安装。
- <span id="page-15-2"></span>• 安装后,请检查驱动器电源 LED 指示灯为绿色还是绿色闪烁。

### 磁盘驱动器插槽编号

<span id="page-15-3"></span>顶部盘位中的磁盘驱动器插槽编号如[表](#page-15-3) 5 所示。底部盘位中的磁盘驱动器插槽编号如 [表](#page-15-4) 6 所示。

| 28   | 29 | 30 | 31 | 32 | 33 | 34 | 35 | 36 | 37 | 38 | 39 | 40 | 41 |
|------|----|----|----|----|----|----|----|----|----|----|----|----|----|
| 14   | 15 | 16 | 17 | 18 | 19 | 20 | 21 | 22 | 23 | 24 | 25 | 26 | 27 |
| 0    |    | ♪  | 3  |    | 5  | 6  |    | 8  | 9  | 10 |    | 12 | 13 |
| 盘位正面 |    |    |    |    |    |    |    |    |    |    |    |    |    |

表 **5:** 顶部盘位驱动器编号

#### 表 **6:** 底部盘位驱动器编号

<span id="page-15-4"></span>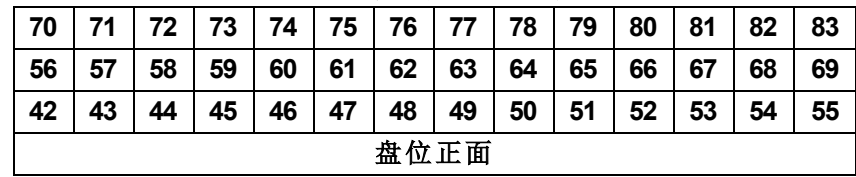

## <span id="page-15-1"></span>驱动器出现故障时的阵列行为

<span id="page-15-5"></span>PS6610 固件使用复制到备用驱动器操作来更换发生故障的驱动器。在许多情况下, 此操作可通过避免完整 RAID 重建来改进驱动器更换过程的性能,从而提供更出色的可 靠性。

注:如果驱动器出现故障,请予以更换。请勿将其重新安装到阵列中。如果更换驱动器不 可用,请将发生故障的驱动器保留在阵列中,直到可以进行更换。

### 如果备用驱动器不可用

如果备用驱动器不可用,RAID 组会降级,并且性能会受损。但是,RAID 6 组能够在两个 驱动器同时发生故障时继续工作。

如果备用驱动器不可用,并且发生故障的驱动器所在的 RAID 组已降级,则可能会丢失数 据并且必须从备份进行恢复。

## <span id="page-16-0"></span>识别故障驱动器

<span id="page-16-5"></span>驱动器故障通过以下方式表示:

- 驱动器上有一个 LED 指示灯。请参阅第 *11* 页上*"*[解读驱动器](#page-16-1) *LED* 指示灯*"*。
- 机柜状态指示灯上的 LED 指示灯
- 事件日志或 Group Manager 警报面板中显示的消息。
- Group Manager 组成员磁盘选项卡中或 CLI member select show disks 命令输出中的指 示信息。

在每个盘位中,位于侧面板顶部的盘位插槽标签显示每行中的驱动器编号。请参阅 第 *10* 页上*"*[磁盘驱动器插槽编号](#page-15-2)*"*。

## <span id="page-16-1"></span>解读驱动器 **LED** 指示灯

<span id="page-16-4"></span><span id="page-16-2"></span>驱动器 LED 如[图](#page-16-2) 7 中所示。驱动器 LED 状态如[表](#page-16-3) 7 中所述。

#### 图 **7:** 驱动器机柜上的 **LED** 指示灯

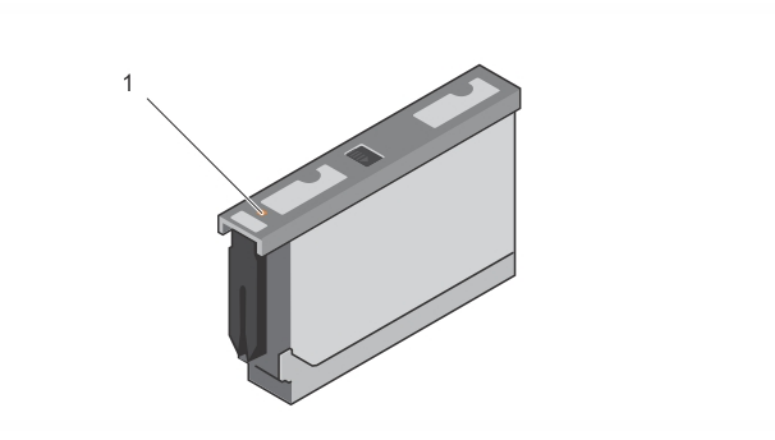

#### 表 **7:** 驱动器 **LED** 指示灯状态

<span id="page-16-3"></span>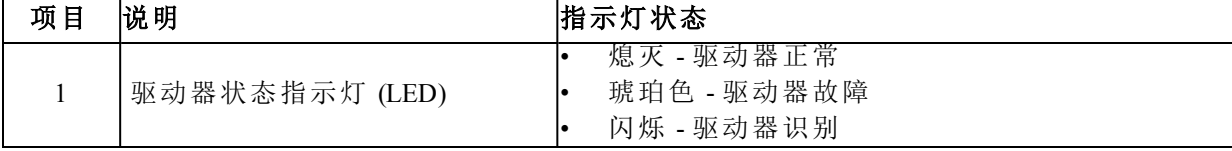

### 安装和卸下磁盘驱动器

将硬盘驱动器正确插入机箱盘位并使其正确就位对于阵列的运行至关重要。为了进行正 确散热,在可以更换为另一个驱动器之前,请勿卸下发生故障的驱动器。

<span id="page-17-0"></span>注:持拿驱动器时应该始终佩戴静电防护装置。请参阅第 *6* 页上*"*[硬件保护](#page-11-1)*"*。

## 安装磁盘驱动器

3.5 英寸驱动器和 2.5 英寸驱动器已在其托盘 (DDIC) 中预先进行配置,并垂直安装在打开 的盘位顶部,该盘位有一个大箭头指向机箱后部。

注:如果您从打开的盘位侧工作,则安装驱动器会更为便利。

- 1. 稳住驱动器托盘,将其大部分滑入插槽。
- 2. 双手(拇指和食指)用力向下按,但在整个托盘上用力要均匀(请参阅[图](#page-17-1) 8)。
- 3. 在向下按的同时,朝盘位的背面滑动驱动器托盘的顶部挡板,直到中央的释放按钮卡 入到位(请参阅[图](#page-18-0)9)。

<span id="page-17-1"></span>注:驱动器可能看起来已经就位但却没有完全锁定到位,这最终会导致它脱位。安装驱 动器之后,请检查托盘中央的释放按钮。如果驱动器未 完全锁定到位,将会在箭头按钮 的底部看到一条黄线。如果看到黄线,请卸下驱动器并重新安装。

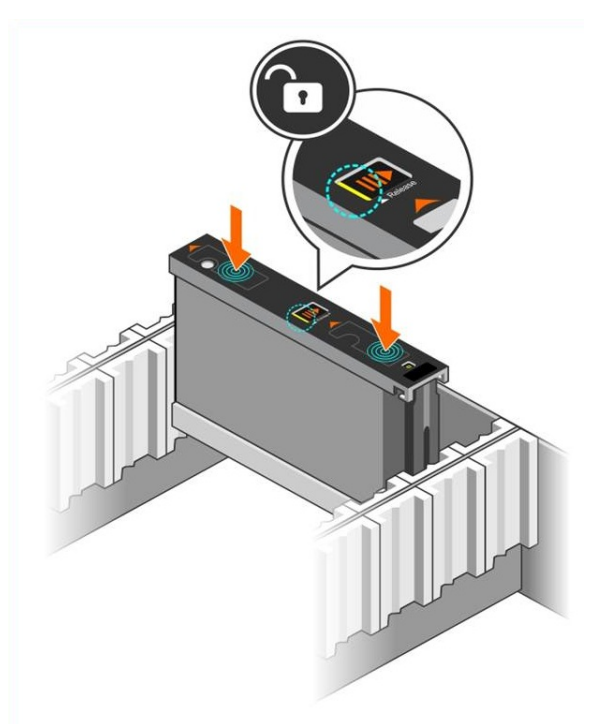

#### 图 **8:** 将驱动器插入驱动器托架

图 **9:** 将驱动器固定到驱动器托架

<span id="page-18-0"></span>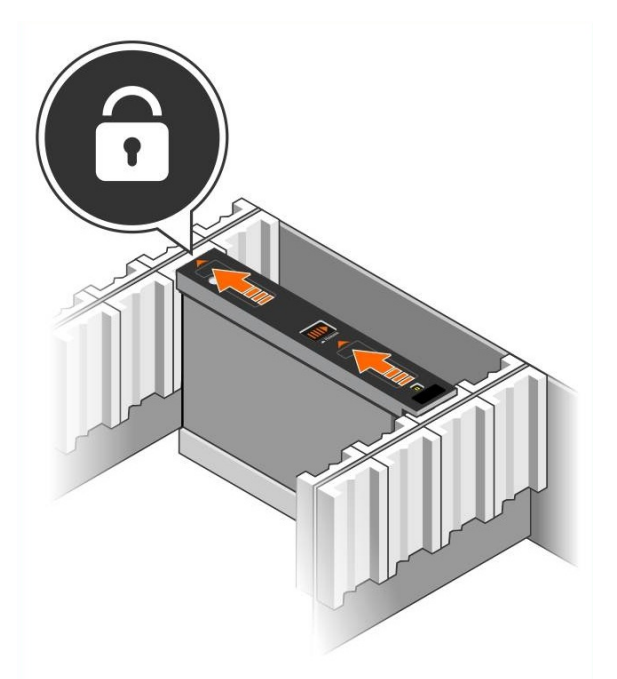

<span id="page-18-1"></span>4. 检查 DDIC 顶部的 LED,验证新驱动器是否正常运行。(琥珀色 LED 表示驱动器正在正 常工作。)此外,您也可以查看"GUI 组成员磁盘"选项卡和 CLI member select show disks 命令输出以检查系统中所有驱动器的状态。

## <span id="page-19-1"></span>卸下磁盘驱动器

注:如果您从打开的盘位侧工作,则卸下驱动器会更为便利。

1. 双手用力向下按驱动器托盘的顶面。

2. 向下按的同时,用一根手指按托盘中央的释放按钮,按箭头方向推驱动器([图](#page-19-0) 10 中的 标注 1)。驱动器闩锁打开,驱动器从阵列中部分伸出。

<span id="page-19-2"></span>小心:卸下正在运行的旋转驱动器时,请等待一些时间让驱动器转速降低,然后再从驱 动器托架中将其完全卸下。

<span id="page-19-0"></span>3. 将驱动器从其托盘中拉出,直到完全脱离驱动器托架。

### 图 **10:** 卸下 **3.5** 英寸驱动器

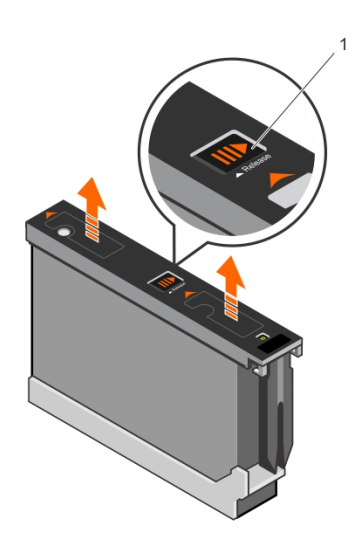

# <span id="page-20-0"></span>**3** 控制模块维护

PS Series 阵列中的控制模块包含 PS Series 固件,该固件提供 Group Manager GUI、命令行 界面 (CLI) 和全部阵列和存储管理功能与特性。

<span id="page-20-4"></span>理想状态下,一个阵列必须具有两个类型相同的控制模块,以防阵列发生单点故障。 PS6610 阵列包含两个可热插拔的类型 18 控制模块。

<span id="page-20-3"></span><span id="page-20-1"></span>阵列操作需要一个功能正常的控制模块。您可以从阵列后端取放控制模块。

## 控制模块功能部件

类型 18 控制模块包括:

- 两对以太网端口,具有两个共享 LED 指示灯,用于指示状态和活动:
	- 一对 10GBASE-T 端口,标记为 Ethernet 0 和 Ethernet 1
	- 一对 SFP+ 端口,标记为 Ethernet 0 和 Ethernet 1

注:在具有相同端口编号的两个端口中,每次只能使用其中一个端口。如果两个端口都 连接到活动交换机,控制模块将首选通过 SFP+ 接口通信。

- 一个 10Mb/100Mbps 端口,标记为 MANAGEMENT(管理),仅用于配置管理网络。管理 端口拥有两个指示状态和活动的 LED 指示灯。有关更多信息,请参阅第 *37* [页上](#page-42-1)*"*配 [置管理端口](#page-42-1)*"*。
- 一列标记为 PWR(电源)、ERR(错误情况)和 ACT(活动)的 LED 指示灯,指示控制模块 的状态。
- 一个标记为 STANDBY ON/OFF(待机开/关) 的凹入按钮,在特定情况下,您可以使用 该按钮来快速关闭阵列。有关更多信息,请参阅第 *19* 页上*"*[关于待机开](#page-24-0)*/*关按钮*"*。
- <span id="page-20-2"></span>• 一个串行端口(用于阵列无网络访问的情况)。
- 一个可现场更换的 Micro SD 卡,内含 PS Series 固件。Micro SD 卡从控制模块的背面 取放。
- 一个释放按钮和闩锁,用于将控制模块从阵列中释放以便更换。释放拉杆拥有检测活 动状态的开关,提示阵列将数据存储到非易失性存储器中,以保护数据。

注:请勿在阵列中混合控制模块类型。始终确保两个控制模块的类型和颜色都相同。 随时关注最新的 PS Series *Release Notes(*发行说明*)*,以获取有关其他支持的控制模块 的信息。

### 关于控制模块配置

尽管使用一个控制模块就能运行阵列,但是不推荐这样做,因为此配置会产生单点故 障。如果控制模块发生故障并且没有其他模块可以接管,则对卷的所有访问都会停止, 直到修复故障或更换控制模块。

同时只有一个控制模块处于活动状态(提供磁盘访问和支持网络流量)。次要(冗余)控制 模块从活动控制模块生成高速缓存数据镜像。如果活动控制模块发生故障,则主要控制 器的所有功能会转移到次要控制器。

### <span id="page-21-2"></span>双控制器配置

双控制模块配置防止阵列出现单点故障。如果活动控制模块发生故障,次要控制模块会 自动接管,不会中断服务。您可以利用自动过渡时间更换故障控制模块,而卷和数据仍可 以访问。

<span id="page-21-4"></span>此外,双控制模块配置支持称为"垂直故障转移"的功能。当前控制模块上的以太网端口 可以在网络路径故障时故障转移至次要控制模块。

<span id="page-21-0"></span>控制模块上的两个以太网端口都可以进行故障转移[。图](#page-21-0) 11 显示建议的垂直故障转移 配置。

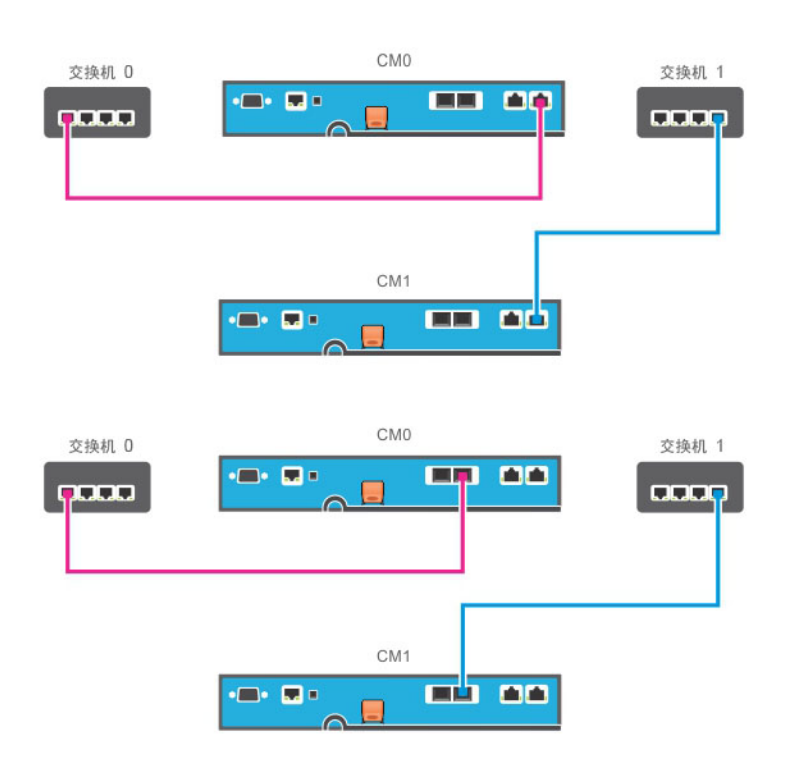

图 **11:** 支持垂直故障转移的建议网络配置

注:如果任意一个控制模块上的网络端口支持故障转移但当前没有使用,其 LED 指示灯 不会亮起。

<span id="page-21-1"></span>注:垂直故障转移对于应用程序是透明的。

## 解读控制模块 **LED** 指示灯

<span id="page-21-3"></span>控制模块具有以下 LED 指示灯:

- 以太网端口和管理端口各有两个 LED 指示灯,分别指示端口的状态和活动。 请参见[表](#page-22-0) 8。
- 释放闩锁上方有三个并排 LED 指示灯,指示整个控制模块的状态。请参见[表](#page-22-1) 9。

### 图 **12:** 控制模块 **LED** 指示灯

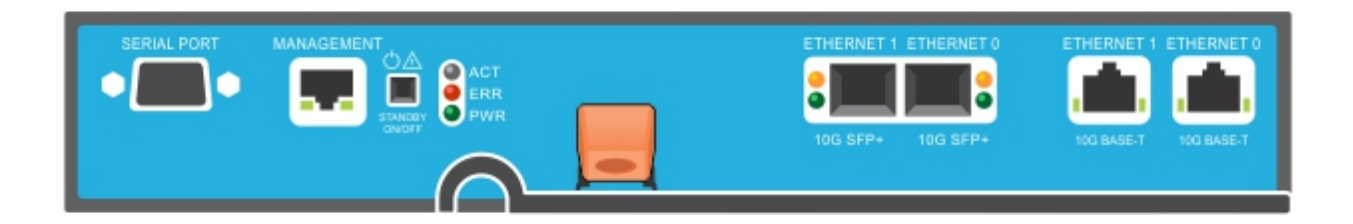

<span id="page-22-0"></span>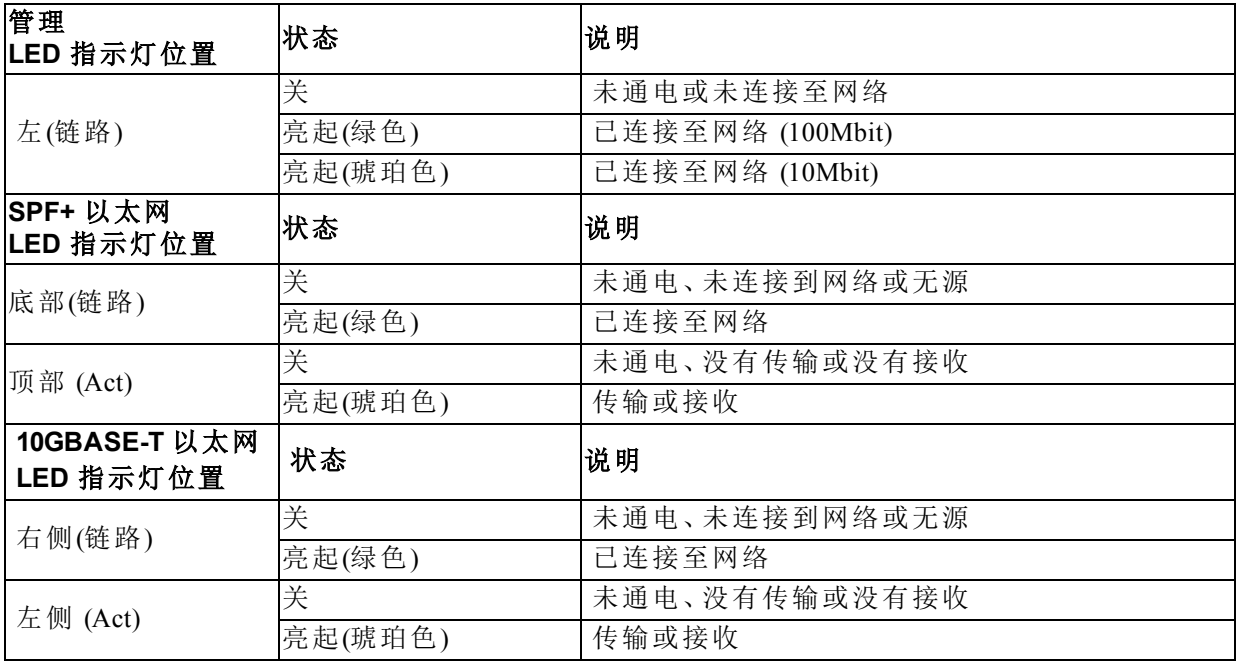

### 表 **8:** 以太网和管理端口 **LED** 指示灯说明

#### 表 **9:** 控制模块状态 **LED** 指示灯说明

<span id="page-22-1"></span>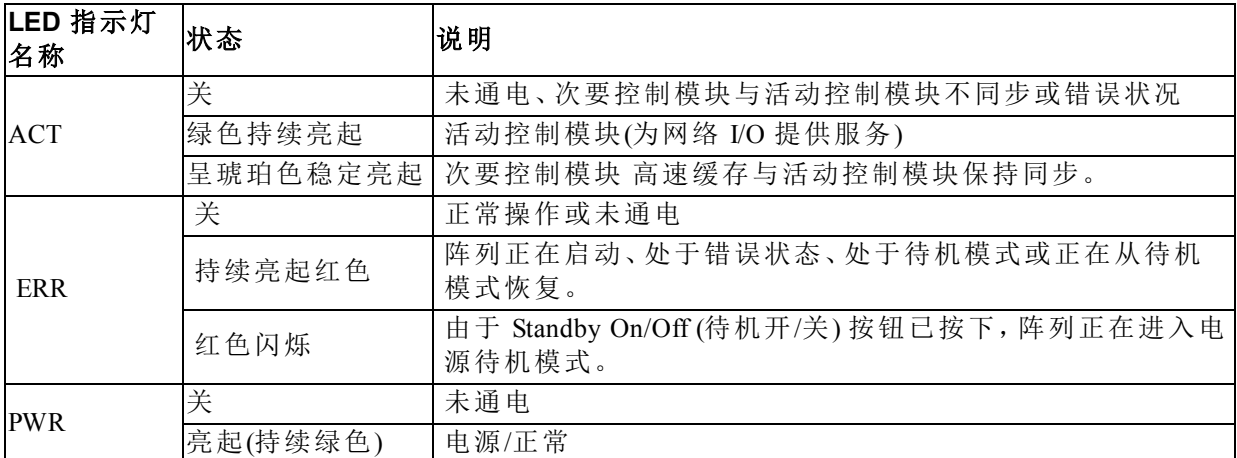

## 识别控制模块故障

<span id="page-23-3"></span>可通过以下几项识别控制模块故障:

- 控制模块上的 LED 指示灯。请参阅第 *16* 页上*"*[解读控制模块](#page-21-1) *LED* 指示灯*"*。
- 控制台、事件日志、Group Manager GUI 的警报面板上的消息。
- Group Manager GUI 和 CLI 输出。成员控制器窗口或 member select show controllers 命 令输出显示控制模块状态 not installed。

<span id="page-23-2"></span>从阵列背面进行查看时,CM0 位于左侧,CM1 则位于右侧。

如果控制模块出现故障,请联系 PS Series 支持提供商进行更换。

## 关于故障转移行为

<span id="page-23-4"></span>在双控制模块阵列中,同时只有一个控制模块处于活动状态(处理网络 I/O 和执行存储功 能)。每个控制模块存储最近使用的数据。

出于冗余目的,次要控制模块上的高速缓存会镜像存储在活动控制模块上高速缓存中的 数据。

活动控制模块可以使用次要控制模块的网络接口进行故障转移,但前提是通过电缆将次 要控制模块上的相应端口连接到正常工作的网络交换机。

注:如果其中一个控制模块发生故障,控制模块上的管理端口不会故障转移。因此,如果 您使用专用的管理网络,请确保两个控制模块上的管理端口都连接至管理网络。

<span id="page-23-5"></span>PS Series 阵列提供以下类型的网络故障保护:

• 垂直故障转移。在双控制模块阵列中,活动控制模块上的网络端口可以在网络路径故 障时故障转移至另一个(次要)控制模块上的相同网络端口。例如,如果 CM0 上的 Ethernet 0 连接断开(交换机 0 发生故障), 则 CM1 上的 Ethernet 0 高速缓存会启用并投 入使用。有关详情,请参阅第 *16* 页上*"*[双控制器配置](#page-21-2)*"*。

• 控制模块故障转移。在双控制模块阵列中,如果活动控制模块发生故障,则次要控制 模块会自动接管并成为活动模块。

如果电缆连接到新激活的控制模块上的网络端口,网络 I/O 可以切换至其网络接口。 视情况而定,网络 I/O 可能通过先前的活动控制模块继续。(例如,进入活动状态的 控制模块可以使用自身的本地网络接口,也可以使用先前活动控制模块上的网络 接口。)

控制模块故障转移自动进行,如果 iSCSI 启动器重新连接到组 IP 地址,则应用程序 I/O 可以继续,而无需用户干预。

## 控制模块固件维护

<span id="page-23-0"></span>每个控制模块都有运行阵列固件的 Mirco SD 卡。您应该运行最新的固件版本以利用新的 产品功能和增强功能。

<span id="page-23-1"></span>小心:在双控制模块阵列中,两个控制模块必须运行相同的固件版本,否则将只有一个 控制模块正常工作。在将成员更新到较新版本之前,必须将具有较旧版本固件的控制器 更新到与活动控制器相同的版本。

组成员应运行相同的固件版本;否则,组中将只提供所有版本通用的功能。请参阅 PS Series *Release Notes*(发行说明)以了解关于混合固件组的信息。

<span id="page-24-2"></span>如果要添加第二个控制模块、升级控制模块或更换故障 Micro SD 卡,请联系您的 PS Series 支持提供商(大多数情况下是 Dell EqualLogic 技术支持)。将系统上 PS Series 固件的当前版 本告知提供商。如果要更换发生故障的控制模块,请从故障控制模块上卸下 Micro SD 卡, 然后将其安装到更换的控制模块上。安装卡,确保您保留正确的固件。请参阅第 *24* [页上](#page-29-0) *"*更换 *[MicroSD](#page-29-0)* 卡*"*。

<span id="page-24-3"></span>要显示阵列上运行的固件版本,请检查 GUI 组成员控制器选项卡或使用以下 CLI 命令:

member select show controllers

如果 Micro SD 卡上的固件与阵列上运行的固件不匹配,请勿进行安装。此时应联系阵列 支持提供商。

## 控制模块操作要求

<span id="page-24-6"></span>请遵循以下控制模块操作要求:

- 请勿卸下活动控制模块。
- 防止控制模块静电释放。在操作控制模块时始终佩戴防静电腕带。请参阅第 *6* [页上](#page-11-1) *"*[硬件保护](#page-11-1)*"*。
- <span id="page-24-5"></span>• 控制模块正在同步时,请勿将其从阵列中卸下。完成同步之后,将会显示一条控制台 消息。此外,次要控制模块上的 ACT LED 指示灯将为橙色。
- 请勿将控制模块插槽留空。在只配有一个控制模块的阵列中,请始终将空白面板插入 空的控制模块插槽中。
- 正确存储控制模块。将控制模块存放在原始包装或防静电包装中,或者将控制模块放 置在防静电释放的平面上。

## <span id="page-24-0"></span>关于待机开**/**关按钮

<span id="page-24-4"></span><span id="page-24-1"></span>类型 18 控制模块有一个小的凹入的按钮,该按钮标记为待机开/关,位于"管理"端口附近 (请参阅[图](#page-24-1) 13)。按钮是凹下的,防止意外激活。

#### 图 **13:** 待机按钮位置

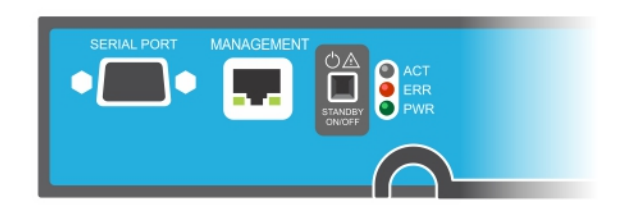

### 启用待机功能

要使用待机按钮,组管理员必须在 Group Manager GUI 或 CLI 中启用该功能。

启用该按钮将应用到整个组;即,允许您通过按下该按钮来关闭具有待机按钮(PS4100、 PS4110、PS6100、PS6110、PS6210 和 PS6610 阵列型号)的任何成员(阵列)。无需在每个成员上 单独启用此按钮。

注:只有拥有组管理员权限的用户才可以在组中启动待机功能。但是任何人都可以按下 此按钮让阵列进入 Standby On/Off(待机开/关)状态,且组无法确定执行此操作的人。因此, 在启用此功能前,组管理员应考虑其工作环境的安全问题。

### 使用待机开**/**关按钮

此功能应用于整个组后,您可以使用任意适用成员的任意一个控制模块上的待机开/关按 钮快速关闭阵列,无需使用 Group Manager GUI 或 CLI。

- 要关闭成员使其处于待机状态,请按住待机开/关按钮至少两 (2) 秒钟。
- 要完全关闭阵列,请关闭电源设备上的开关。
- 要重新开启成员,请再次按住待机开/关按钮(并确保电源设备开关重新切换到开启 位置)。

### 重要注意事项

只有当您在无法访问 Group Manager GUI 或 CLI 的情况下且必须快速关闭成员时,才可以 使用待机开/关按钮。例如,您发现实验室环境中出现可能损坏阵列的问题,例如高温或 漏水。

小心:在待机模式下,所有占用该成员空间的卷或与该成员绑定的卷都不可用。该成员 上的所有操作被挂起,与成员间无 I/O 活动,并且成员的固件不运行。

小心:更换发生故障的控制模块时,请勿使用待机开/关按钮或任何其他方法来关闭阵 列。如果成员关闭,插入控制模块之后,阵列将自动返回全功率模式。

在一个成员上使用待机开/关按钮不会影响任何其他组成员,但组主成员例外。当组主成 员处于待机模式时,需要花费几分钟时间让组主成员故障转移到另一个成员。您必须按 下每个成员上的待机按钮,以恢复为处于待机模式的成员供电。没有待机按钮的成员会 保持在线状态,如需将其关闭,您必须使用 GUI 或 CLI。

# <span id="page-25-0"></span>更换控制模块

<span id="page-25-2"></span>如果控制模块故障,请按照本节中所述将其卸下并用正常工作的控制模块进行更换。

在插入更换控制模块之前,需要将电池从旧控制模块交换到新控制模块。

在想要更换控制模块的 Micro SD 卡时,还需要临时卸下控制模块。有关更换 Micro SD 卡 的信息,请参阅第 *24* 页上*"*更换 *[MicroSD](#page-29-0)* 卡*"*。

可在不关闭阵列的情况下部分或完全卸下控制模块,只要剩下的控制模块具有至少一个 已连接并且正常工作的网络接口即可。第 *20* 页上*"*[控制模块更换步骤](#page-25-1)*"*介绍进行此类控制 模块更换的步骤。

卸下控制模块时,请佩戴防静电腕带,如第 *6* 页上*"*[硬件保护](#page-11-1)*"*中所述,并且确保将其放置 在防静电放电的表面上。

### <span id="page-25-1"></span>控制模块更换步骤

本节介绍卸下和更换您 PS Series 阵列中的一个或两个控制模块的步骤。涵盖以下更换 情况:

- 更换阵列中的次要控制模块
- 更换阵列中的活动控制模块
- 更换阵列中的两个控制模块

### <span id="page-26-1"></span>更换次要控制模块

如果阵列已完全加电且正常工作,请使用以下步骤更换阵列中的次要控制模块:

- 1. 将控制模块从阵列中卸下,如第 *21* 页上*"*[卸下控制模块](#page-26-0)*"*所述。
- 2. 将 SD 卡从控制模块中卸下,如第 *24* 页上*"*卸下 *[MicroSD](#page-29-1)* 卡*"*所述。
- 3. 将 SD 卡安装在更换的控制模块中,如第 *25* 页上*"*插入 *[MicroSD](#page-30-0)* 卡*"*所述。
- 4. 将电池从现有控制模块中卸下并交换到更换控制模块,如第 *26* 页上*"*[电池更换](#page-31-0)*"* 中所述。
- 5. 将更换控制模块插入阵列,如第 *22* 页上*"*[安装控制模块](#page-27-0)*"*所述。

### 更换活动控制模块

按照以下步骤更换阵列中的活动控制模块:

- 1. 使用完全关机来关闭系统,如第 *6* 页上*"*[关闭和重新启动阵列](#page-11-2)*"*所述。
- 2. 更换控制模块,如第 *21* 页上*"*[更换次要控制模块](#page-26-1) *"*所述。
- 3. 将电池从现有控制模块中卸下并交换到更换控制模块,如第 *26* 页上*"*[电池更换](#page-31-0)*"* 中所述。
- 4. 利用 restart 命令使活动控制模块成为次要控制模块。
- 5. 将 SD 卡安装在更换控制模块中。
- 6. 更换已成为次要模块的控制模块(在重新启动之前是活动模块),如第 *21* 页上*"*[更换次](#page-26-1) [要控制模块](#page-26-1) *"*所述。

### 更换两个控制模块

按照以下步骤更换阵列中的两个控制模块:

- 1. 先更换次要控制模块,如第 *21* 页上*"*[更换次要控制模块](#page-26-1) *"*所述。
- 2. 将电池从现有控制模块中卸下并交换到更换控制模块,如第 *26* 页上*"*[电池更换](#page-31-0)*"* 中所述。
- 3. 利用 restart 命令使活动控制模块成为次要控制模块。
- 4. 更换已成为次要模块的控制模块(在重新启动之前是活动模块),如第 *21* 页上*"*[更换次](#page-26-1) [要控制模块](#page-26-1) *"*所述。

### <span id="page-26-0"></span>卸下控制模块

卸下控制模块之前:

- 查看位于第 *20* 页上*"*[更换控制模块](#page-25-0)*"*开始部分的信息。
- 佩戴防静电腕带。请参阅第 *6* 页上*"*[硬件保护](#page-11-1)*"*。
- 断开连接至控制模块的任何串行电缆或网络电缆的连接。如果另一个控制模块已打开 接口接头,则将网络电缆重新连接到另一个控制模块以提供不间断数据访问。
- 小心: 请勿卸下活动控制模块。

要卸下控制模块:

1. 向下按橙色释放按钮([图](#page-27-1) 14 中的标注 2)

<span id="page-27-1"></span>2. 向下按橙色按钮的时候,朝您的方向转动黑色释放闩锁。转动闩锁即开始从阵列中弹 出控制模块(标注 1)。卸下控制模块。

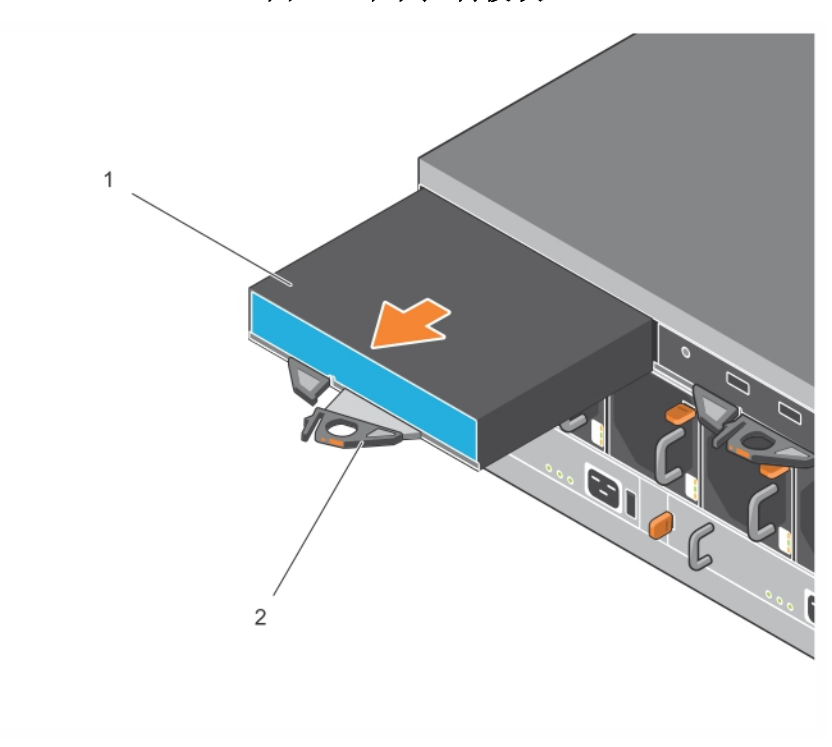

图 **14:** 卸下控制模块

- 3. 将控制模块放置在能够防止静电放电的平坦表面上。为避免损坏,请勿在控制模块上 放置任何物品。
- 4. 如果要更换发生故障的控制模块,请从故障控制模块上卸下 Micro SD 卡,然后将其安 装到更换的控制模块上。使用来自故障控制模块的卡可确保新控制模块运行正确的固 件和正确的阵列配置。请参阅第 *24* 页上*"*更换 *[MicroSD](#page-29-0)* 卡*"*。

将故障的控制模块放入装运替换模块的包装盒。请联系 PS Series 支持提供商,了解有关 退还硬件的信息。

## <span id="page-27-0"></span>安装控制模块

可在不关闭阵列的情况下安装控制模块。 小心:只能更换相同类型的控制模块。请勿在阵列中混合控制模块类型。 控制模块水平装在阵列中,以太网端口在右侧,串行端口在左侧。

#### 图 **15:** 正确的控制模块方向

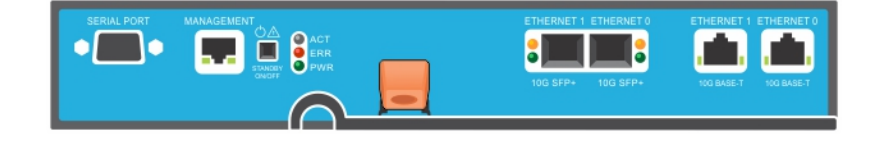

- 1. 请佩戴防静电腕带或类似的保护设备。请参阅第 *6* 页上*"*[硬件保护](#page-11-1)*"*。
- 2. 向上拉橙色释放卡舌([图](#page-28-0) 16 中的标注 2)然后将拉杆转出。
- <span id="page-28-0"></span>3. 将控制模块([图](#page-28-0) 16 中的标注 1)滑入机箱,直到与安装的控制器齐平。拉杆应平稳转动, 直至其处于锁定位置。

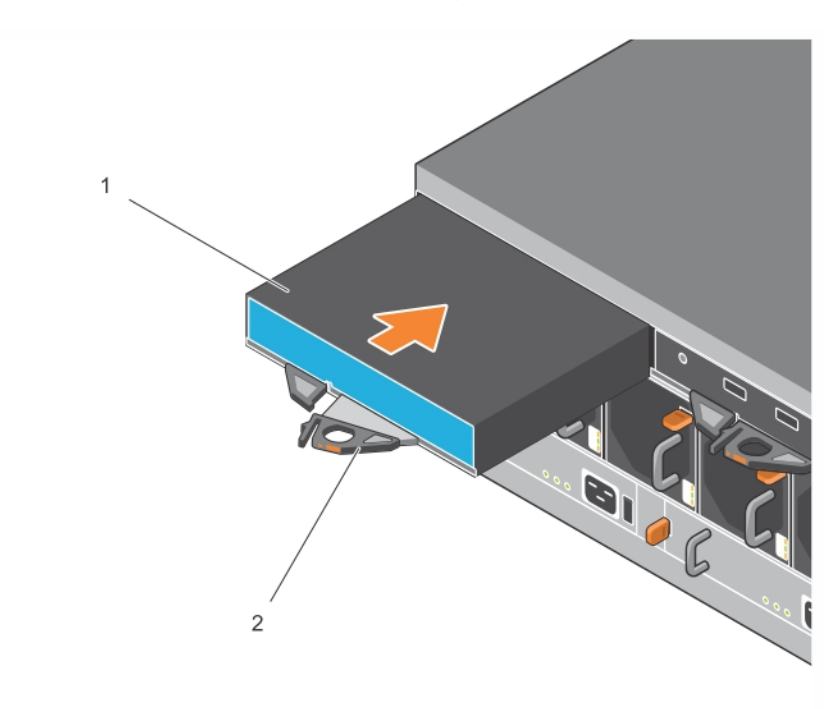

图 **16:** 安装控制模块

- 4. 将拉杆向内转动,会将控制模块完全推入插槽。拉杆上的闩锁会弹入相应位置。
- 5. 连接所有电缆(网络和串行端口)。
- <span id="page-28-1"></span>6. 如果阵列已关闭,则开启阵列电源。
- <span id="page-28-2"></span>7. 确保控制模块运行正常。请参阅第 *16* 页上*"*[解读控制模块](#page-21-1) *LED* 指示灯*"*。 类型 18 控制模块包含一个不可或缺的电池组件,用于控制模块的高速缓存到闪存功 能。如果 Group Manager GUI 或 CLI 指示存在电池故障,则必须更换电池。 如果在阵列中安装了两个控制模块,但 GUI(或 CLI)中只显示了一个,请确保让两个控 制模块有足够的时间(最少 5 分钟)启动和同步。同步完成时,在串行控制台(如已连接) 上显示一条消息,并且次要模块上的 ACT LED 指示灯将呈琥珀色亮起。

如果在经过适当的一段时间后,GUI(或 CLI)仍只显示一个控制模块,则控制器可能未 正确安装。尝试通过旋转黑色拉杆卸下模块,再将模块重新插入阵列机箱。确保控制 器表面与阵列中已安装的控制器平齐。

<span id="page-29-2"></span>在重新安装控制模块后,如果 GUI(或 CLI)中仍无法同时显示两个控制模块,请联系 您的支持提供商。

小心:在阵列中安装控制模块后,请不要重新启动、重新安装它或者升级阵列固件,直到 控制模块将其内部固件与主要控制模块完成同步。此过程在后台中进行,根据控制模块 的类型,最多可能需要 45 分钟时间完成。要验证同步过程是否已完成,您可以检查 GUI 事件查看器中的确认信息,或使用 CLI 命令 show recent events。如果中断同步过程, 可能会损坏控制模块的内部固件,而控制模块将无法再正常运行。

# <span id="page-29-0"></span>更换 **MicroSD** 卡

每个控制模块均包括含有 PS Series 固件的 Micro SD 卡。

如果控制模块发生故障,您需要从故障控制模块上卸下 Micro SD 卡,并将该卡安装在替 换的控制模块上。使用来自故障控制模块的卡可确保新控制模块运行的固件和配置与阵 列中的其他控制模块相同。

在开始执行更换 Micro SD 卡的步骤之前:

- 检查第 *20* 页上*"*[更换控制模块](#page-25-0)*"*以了解有关卸下和更换控制模块的信息。
- 佩戴防静电腕带,如第 *6* 页上*"*[硬件保护](#page-11-1)*"*中所述。

## **MicroSD** 卡更换步骤

按照以下步骤更换控制模块中的 Micro SD 卡:

- 1. 将控制模块从阵列中卸下,如第 *21* 页上*"*[卸下控制模块](#page-26-0)*"*所述。
- 2. 将 SD 卡从控制模块中卸下,如第 *24* 页上*"*卸下 *[MicroSD](#page-29-1)* 卡*"*所述。
- 3. 将替换 SD 卡安装在控制模块中,如第 *25* 页上*"*插入 *[MicroSD](#page-30-0)* 卡*"*所述。
- <span id="page-29-1"></span>4. 将控制模块插入阵列,如第 *22* 页上*"*[安装控制模块](#page-27-0)*"*所述。

## 卸下 **MicroSD** 卡

[图](#page-30-1) 17 中的标注 1 显示 Micro SD 卡的位置。

小心: 在将 Micro SD 卡安装至替换的控制模块的准备工作就绪之前,请不要将卡卸下, 以降低丢失或损坏 Micro SD 卡的风险。

- 1. 将该卡平稳地推入其壳体,以松开弹簧机件(请参阅[图](#page-30-1) 17)。MicroSD 卡可能不会从壳 体中完全弹出。
- 2. 将卡从壳体中轻轻地直拉出来。

<span id="page-30-1"></span>3. 将 Micro SD 卡放置在可防静电放电的水平表面上。

### 图 **17:** 弹出 **Micro SD** 卡

## <span id="page-30-0"></span>插入 **MicroSD** 卡

- 1. 将更换的 Micro SD 卡对齐,以使卡上的箭头指向壳体([图](#page-31-1) 18)。在正确定位后,金色接触 面将朝下,并且向内朝向壳体。
- 2. 将闪存卡平稳地按入壳体,直至卡入到位。确认卡是否固定到位,方法是按下卡以确保 释放弹簧机构咬合,然后弹出 SD 卡。再重新插入 SD 卡,并通过轻轻拔 SD 卡确保它 已固定到位。

<span id="page-31-1"></span>图 **18:** 插入 **Micro SD** 卡

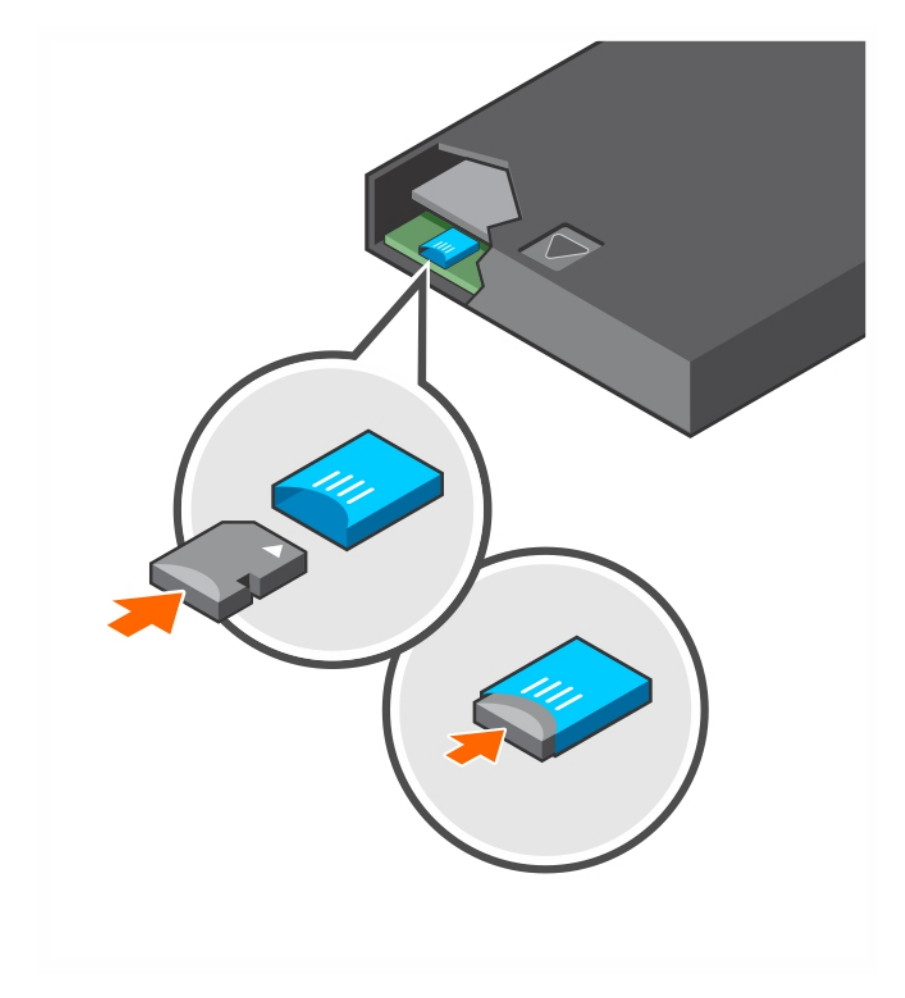

- 3. 将控制模块安装到阵列中。请参阅第 *22* 页上*"*[安装控制模块](#page-27-0)*"*。
- <span id="page-31-0"></span>4. 确保控制模块运行正常。请参阅第 *16* 页上*"*[解读控制模块](#page-21-1) *LED* 指示灯*"*。

## 电池更换

<span id="page-31-2"></span>本节介绍在更换 PS Series 阵列控制模块中的电池时必须遵循的步骤。

注:多数维修必须由经认证的维修技术人员进行。您只能根据产品说明文件中的授权, 或者在联机或电话服务和支持小组的指导下,进行故障排除和简单的维修。由于未经 Dell 授权的维修所造成的损坏不包括在保修范围内。请阅读并遵循系统附带的安全 说明。

### 控制模块操作要求

请遵循以下控制模块操作要求:

- 请勿卸下活动控制模块。
- 防止控制模块静电释放。在操作控制模块时始终佩戴防静电腕带。

• 如果仅仅是装回控制模块( 原因为非可疑电池故障) ,则取出电池并将其用于更换的控 制模块中。

#### <span id="page-32-2"></span><span id="page-32-0"></span>运输要求

在将以前安装的控制模块移动到另一个位置之前,您必须将电池放电至较低电量,称为 运输模式。将电池置于运输模式会在控制模块储存或运输过程中,将电量损失降低到最 小。每当阵列关闭时,会自动将电池置于运输模式。

注:如果您必须将电池单元运回 Dell,则确保包装上标有"锂离子电池"。可以通过空运或 陆运方式运输电池。

#### 开始之前

1. 请确保您要更换其电池的控制模块处于次要模式。如果它处于活动状态,则对该控制 模块执行故障转移,从而使其成为次要模块。

要让控制模块成为次要模块,请执行以下操作:

- a. 单击Group。
- b. 展开Members并选择成员名称。
- c. 单击Controllers选项卡以显示控制模块的状态。
- d. 单击Maintenance选项卡,然后单击restart。
- 2. 如果适用,请为次要控制模块上的网络电缆贴上标签,以便稍后可以正确地安装它们。

#### 卸下电池

- 1. 从次要控制模块断开网络电缆。
- 2. 卸下次要控制模块,将其放置在静电安全工作区域,并让电池盖朝上。
- <span id="page-32-1"></span>3. 电池盖承载电池和相关电子器件,并通过单个螺丝固定。此螺丝可卸下。使用梅花槽 #2 螺丝刀([图](#page-32-1) 19)拧松螺丝,从孔中卸下螺丝并将螺丝放在一边,以防掉入控制模块。

#### 图 **19:** 卸下电池盖上的螺丝

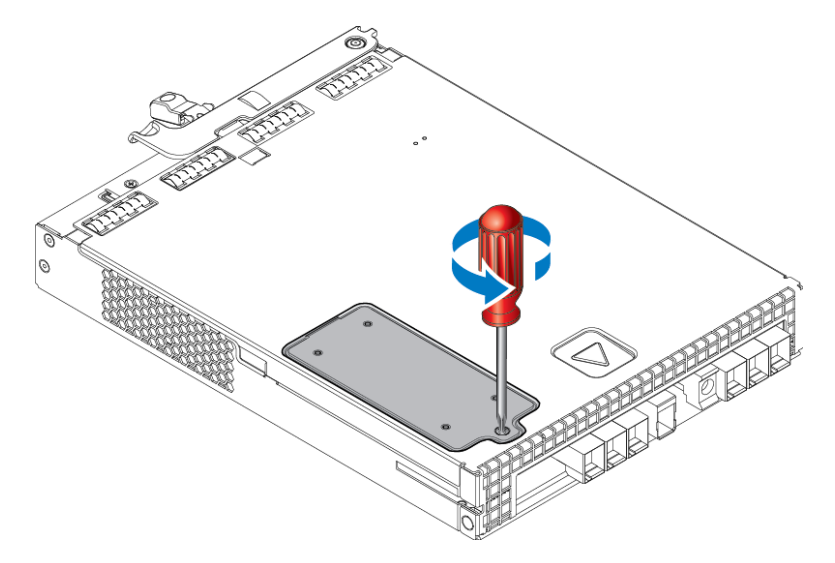

注:如果螺丝掉入控制模块,则可能必须将控制模块退还给 Dell 进行维修。

<span id="page-33-0"></span>4. 使用螺丝拉杆作为把手,向上再向左转动电池盖,然后将其颠倒放在控制模块上 ([图](#page-33-0) 20)。由于电池连接在电池盖上,因此电池盖要比预想中更重。

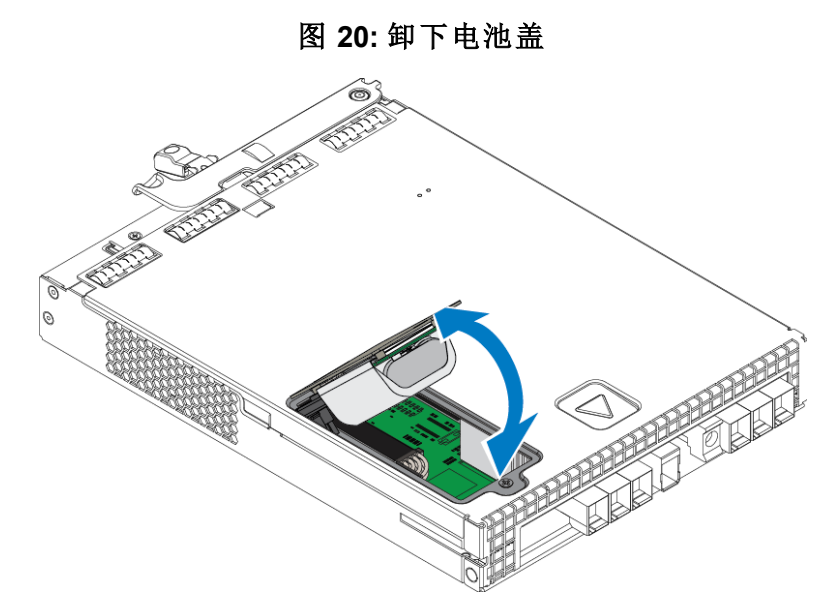

<span id="page-33-1"></span>5. 连接到电池组的接头通过固定夹固定到位,必须压下固定夹以卸下接头(如[图](#page-33-1) 21 所 示)。握住接头外部,同时压下回定夹,轻轻向两侧扭动接头,同时向外拔接头以将其 卸下。将旧电池组放在旁边。

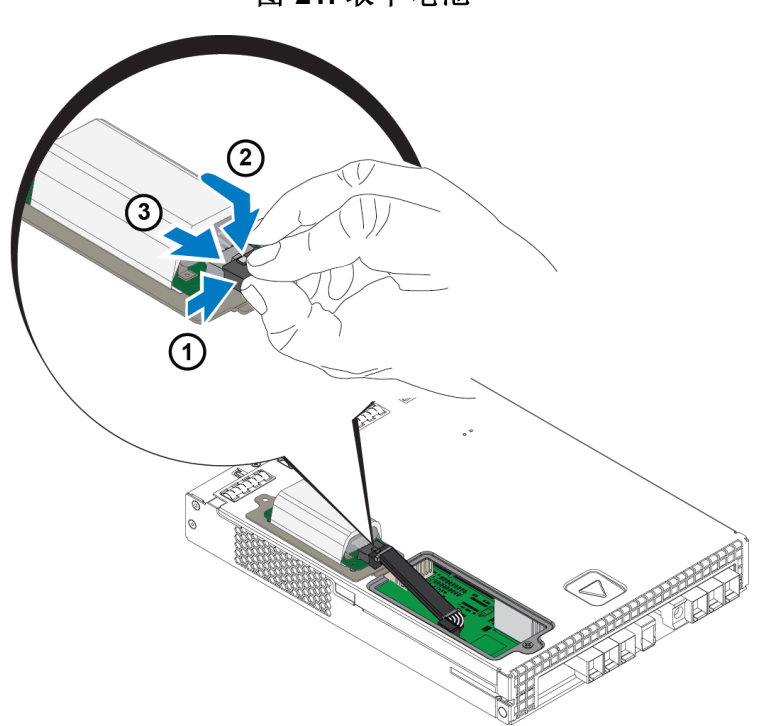

图 **21:** 取下电池

#### 插入新电池

- 1. 将新电池组连接到接头,然后轻轻扭动和推按接头,使其卡入到位。插入接头时不需要 压下固定夹。当接头完全入位时,您会听到固定夹发出咔哒声。
- 2. 按照步骤 5 中卸下电池的相反步骤,将新电池组安装在机箱中。

注:您可能需要稍微重新调整控制模块内的电缆位置,使其不会妨碍安装,从而确保轻松 完成组装。请确保电缆没有夹在电池盖和控制模块机箱之间。

3. 重新插入螺丝并轻轻拧紧。

4. 重新插入控制模块并重新连接电缆。

#### 退回或处置旧电池

处置可充电电池的方式因国家/地区而异。请确保您按照符合所在国家/地区法规的方式处 置您的旧电池。或者,您也可以将旧电池退回 Dell 进行适当处置。请参阅第 *27* 页上*"*[运输](#page-32-0) [要求](#page-32-0)*"*。

# <span id="page-36-0"></span>**4** 维护电源设备单元

<span id="page-36-4"></span>阵列支持两个可热插拔电源设备单元。

阵列能够在只有一个电源设备的情况下暂时运行,但是需要两个电源设备才能保持阵列 的长期可靠性。

## <span id="page-36-1"></span>关于电源设备

PS Series 阵列由两个电源设备单元 (PSU) 供电。其中一个电源设备处于故障状态时, 可以由另一个为阵列供电。

<span id="page-36-2"></span>每个设备都具有 2800W 电源,要求 220-240VAC 高压交流线电源。

## 识别电源故障

可通过以下方法来识别电源设备和散热模块的故障:

- 电源设备和散热模块上的 **LED** 指示灯。有关详细信息,请参阅第 *5* 页上*"*[背部面板功](#page-10-2) [能部件和指示灯](#page-10-2)*"*。
- 控制台、事件日志、Group Manager GUI 的警报面板上的消息。
- **Group Manager GUI** 和 **CLI** 输出。GUI 组成员机柜选项卡或 CLI member select *member\_name* show enclosure 命令会显示电源设备和散热模块故障。
- 注:当查看阵列的背面时,电源设备 0 在左面,电源设备 1 在右面。

### 电源设备控制和 **LED** 指示灯

电源设备中包含用于指示其状态的 LED 指示灯。

### 交流电源设备

<span id="page-36-3"></span>[图](#page-36-3) 22 显示了电源设备的功能部件[。表](#page-37-0) 10 描述了这些功能部件。

#### 图 **22: 2800W** 电源设备 **LED**

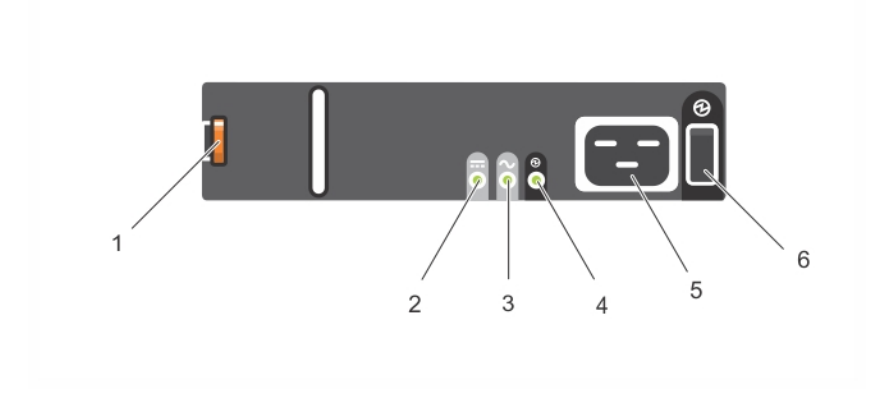

<span id="page-37-0"></span>

| 项目             | LED/控制                   | 颜色<br>(状态)    | 说明                                    |
|----------------|--------------------------|---------------|---------------------------------------|
|                | 释放闩锁                     | 无             | 用于从阵列中卸下 PSU                          |
| $\overline{c}$ | PSU 故障                   | 琥珀色<br>(持续亮起) | PSU 故障。PSU 未供电。                       |
|                |                          | 琥珀色<br>(闪烁)   | 正在下载 PSU 固件                           |
| $\overline{3}$ | AC 故障                    | 琥珀色<br>(持续亮起) | 未检测到交流电源。                             |
|                |                          | 琥珀色<br>(闪烁)   | 正在下载 PSU 固件。                          |
| $\overline{4}$ | 电源正常                     | 绿色<br>(持续亮起)  | 此 PSU 正在供电。                           |
|                |                          | 绿色<br>(闪烁)    | 存在交流电源,但是此 PSU 处于待机模式。其他 PSU 正<br>在供电 |
| 5              | 连接随附的电源线。<br>电源线连接器<br>无 |               |                                       |
| 6              | 电源开关                     | (关)           | 未对设备供电                                |
|                |                          | (开)           | 设备已经通电并且可以运行                          |

表 **10:** 电源设备功能部件

## <span id="page-37-1"></span>卸下电源设备单元

<span id="page-37-2"></span>尽管阵列可以在只有一个正常运行的电源设备单元的情况下运行,但您应该尽快更换发 生故障的设备。为了阵列正确散热,在准备好进行更换之前,请勿卸下发生故障的电源设 备单元。

### 如何卸下电源设备

请在处理电源设备和散热模块时佩戴静电防护装置。请参阅第 *6* 页上*"*[硬件保护](#page-11-1)*"*。 要卸下电源设备:

- 1. 关闭电源设备上的电源开关。
- 2. 松开电源电缆各处的钩环扣件。
- 3. 卸下电源电缆。
- 4. 右手握住手柄,用拇指将橙色释放闩锁([图](#page-38-0) 23 中的标注 1)推向右侧。
- 5. 从插槽中抽出模块,如[图](#page-38-0) 23 所示。

小心:PSU 比较重。请用双手托住它。

<span id="page-38-0"></span>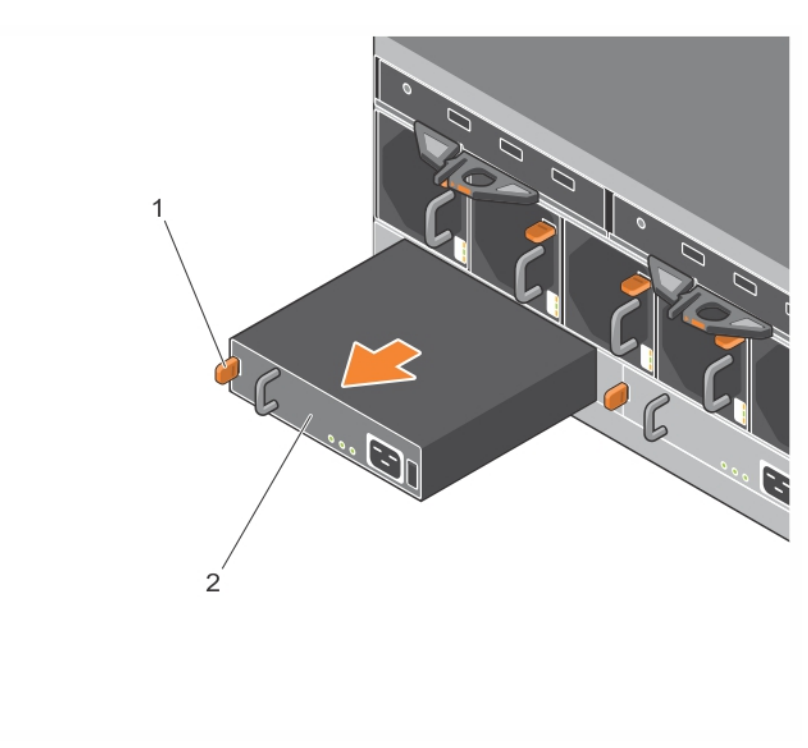

图 **23:** 卸下电源设备单元

## <span id="page-38-1"></span>安装电源设备单元

要安装电源设备单元:

- 1. 握住电源设备单元,使橙色释放闩锁位于左上方([图](#page-39-0) 24 中的标注 1)。
- 2. 将电源设备单元滑入机箱中,直至其完全就位且释放闩锁也已卡入到位,如[图](#page-39-0) 24 所示。

<span id="page-39-0"></span>图 **24:** 插入电源设备

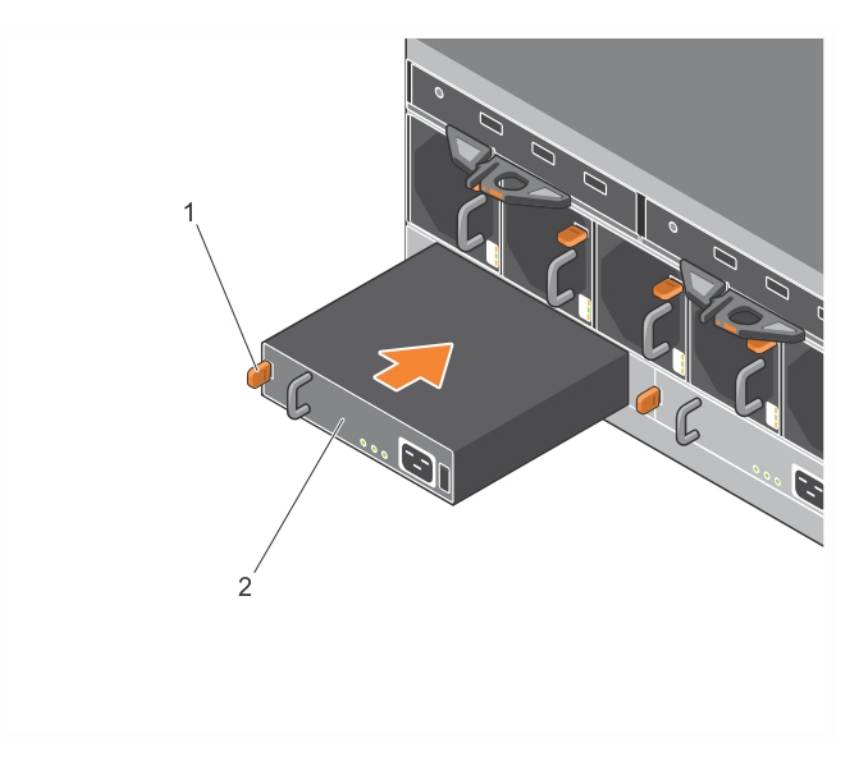

3. 确保电源开关处于 OFF(关)位置。

4. 将电源电缆连接至电源设备和散热模块,并将电缆插入电源插座。

注:连接电源电缆后,交流 LED 指示灯亮起,即使此时电源开关处于关闭位置也是 如此。

5. 使用[图](#page-39-1) 25 中所示的钩环扣件带固定电源电缆。

<span id="page-39-1"></span>6. 打开电源设备单元上的电源开关。

#### 图 **25:** 紧固电源电缆

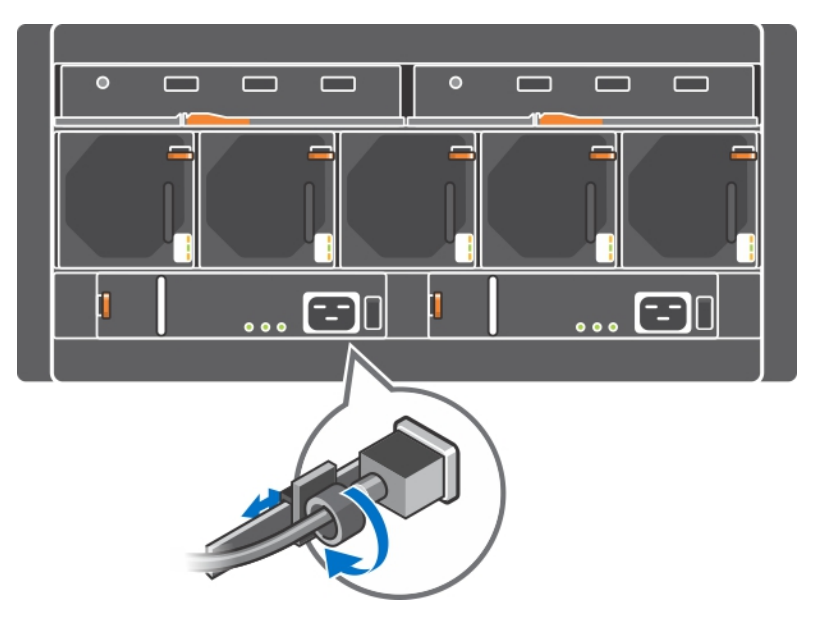

# <span id="page-40-0"></span>**5** 维护风扇模块

<span id="page-40-3"></span>PS6610 阵列包含五个散热风扇模块。

阵列能够在一个风扇模块发生故障的情况下运行;但是,为了保持长期散热以及阵列的 可靠性,仍然需要全部五个散热模块。

### <span id="page-40-2"></span>卸下散热风扇模块

尽管阵列可以在只有四个正常运行的风扇模块的情况下运行,但您应该尽快更换发生故 障的风扇单元。为了阵列正确散热,在准备好进行更换之前,请勿卸下发生故障的风扇 单元。

小心:风扇模块更换程序(卸下和安装)应当在不到 2 分钟的时间内完成以确保阵列的正 确散热。

#### 如何卸下散热风扇模块

处理散热模块时请佩戴静电防护装置。请参阅第 *6* 页上*"*[硬件保护](#page-11-1)*"*。

要卸下散热模块:

- 1. 从设备的背面,握住散热风扇上凸起的手柄,用大拇指向下按橙色释放闩锁,使其移 动到右侧([图](#page-40-1) 26 中的标注 2)。
- <span id="page-40-1"></span>2. 从插槽中拉出模块,如[图](#page-40-1) 26 所示,直到其完全脱离机箱。

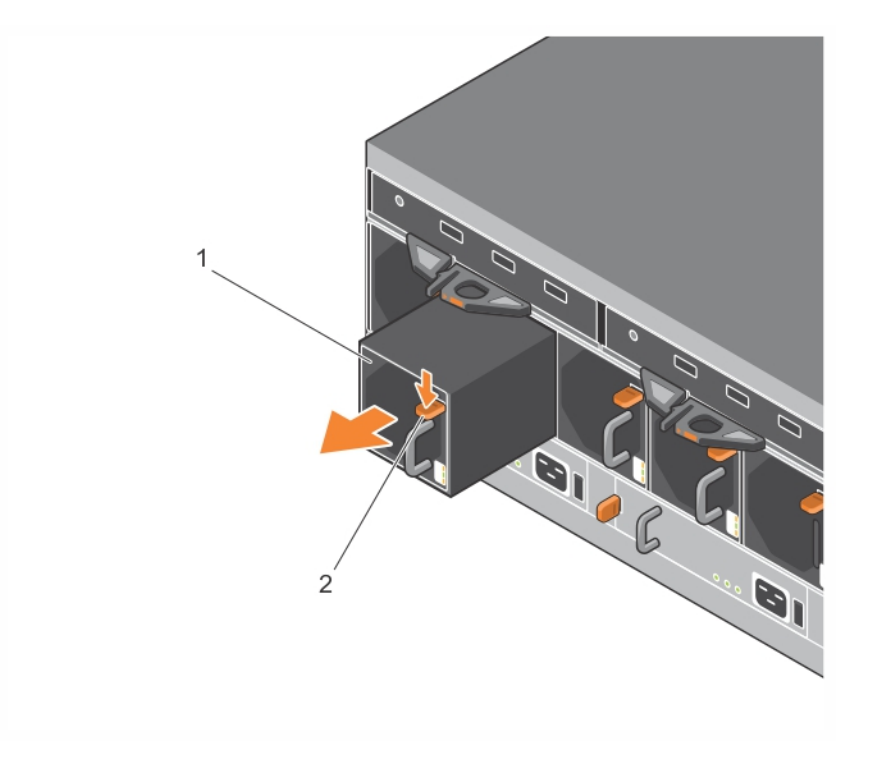

#### 图 **26:** 卸下散热风扇模块

## 安装散热风扇模块

小心:为了保证阵列的正确散热,在没有风扇模块的情况下,请勿使阵列运行超过 2 分钟。

### 如何安装散热风扇模块

处理散热模块时请佩戴静电防护装置。请参阅第 *6* 页上*"*[硬件保护](#page-11-1)*"*。 要插入散热模块:

1. 握住散热模块,使橙色卡舌位于右上方([图](#page-41-0) 27 中的标注 2)。

<span id="page-41-0"></span>2. 将风扇模块([图](#page-41-0) 27 中的标注 1)滑入机箱,直至其完全就位且释放闩锁也已卡入到位。

### 图 **27:** 插入散热风扇模块

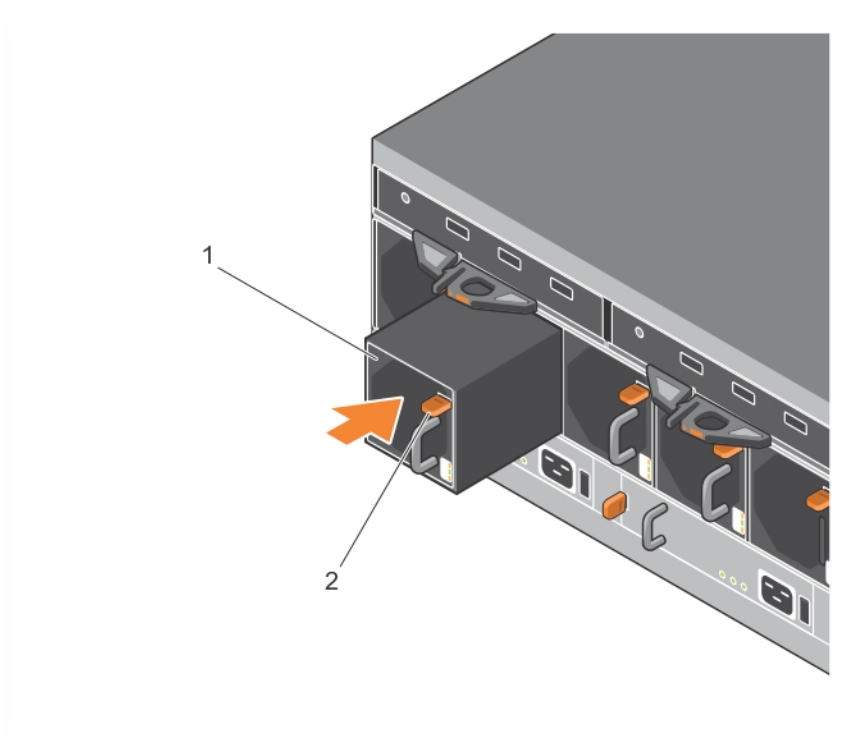

# <span id="page-42-0"></span>**6** 高级网络选项

除了将两个控制模块上的所有以太网端口(具有相同类型)连接至网络交换机外,您还可 以选择将管理接口连接至单独的网络交换机。

通过配置管理端口,您可以将管理流量(创建和管理组、成员、卷、复制等)和 iSCSI 数据 流量(应用程序和卷之间,以及复制对象之间的 I/O)分开。

## <span id="page-42-1"></span>配置管理端口

要配置 10/100Mpbs 管理端口,涉及硬件步骤和软件步骤。管理端口仅限于组管理流量, 而不会涉及 iSCSI I/O 。

注:配置此端口属于高级配置,当环境需要此安全等级时可供使用。

### 硬件步骤

- 1. 请确认您的网络环境支持专用的管理网络,还需有与用于 iSCSI 流量的子网分离的 子网。
- <span id="page-42-2"></span>2. 在两个控制模块上,将标记有 MANAGEMENT 的端口连接至管理网络。管理端口的 位置如[图](#page-42-2) 28 中所示。

#### 图 **28:** 管理端口位置

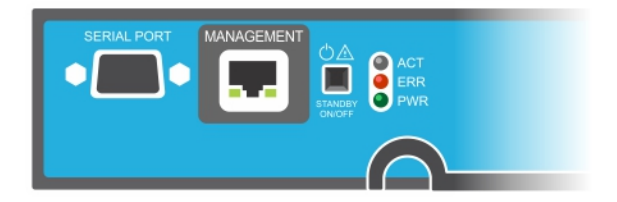

### 软件步骤

有关在 Group Manager GUI 中配置管理网络的步骤,请参阅 *Dell EqualLogic Group Manager Administrator's Guide*(Dell EqualLogic Group Manager 管理员指南)。

# <span id="page-44-0"></span>**7** 阵列故障排除

## <span id="page-44-1"></span>安全第一 **-** 为了您和您的阵列

多数维修必须由经认证的维修技术人员进行。您只能根据产品说明文件中的授权,或者 在联机或电话服务和支持小组的指导下,进行故障排除和简单的维修。由于未经 Dell 授 权的维修所造成的损坏不包括在保修范围内。请阅读并遵循产品附带的安全说明。

## <span id="page-44-2"></span>确定服务标签信息

<span id="page-44-6"></span>每个阵列都有一个字母数字服务标签(请参阅[图](#page-44-4) 29)。在联系 Dell 时, 您需要向客户支持 人员提供此信息。在 PS6610 上,面朝阵列时,服务标签位于顶部盘位右侧。

<span id="page-44-5"></span><span id="page-44-4"></span>服务标签包括一个 QR 码。当通过 QR 码扫描器进行扫描时, 此服务标签数据会将您引 导至包含有关您阵列的具体产品信息的网站。

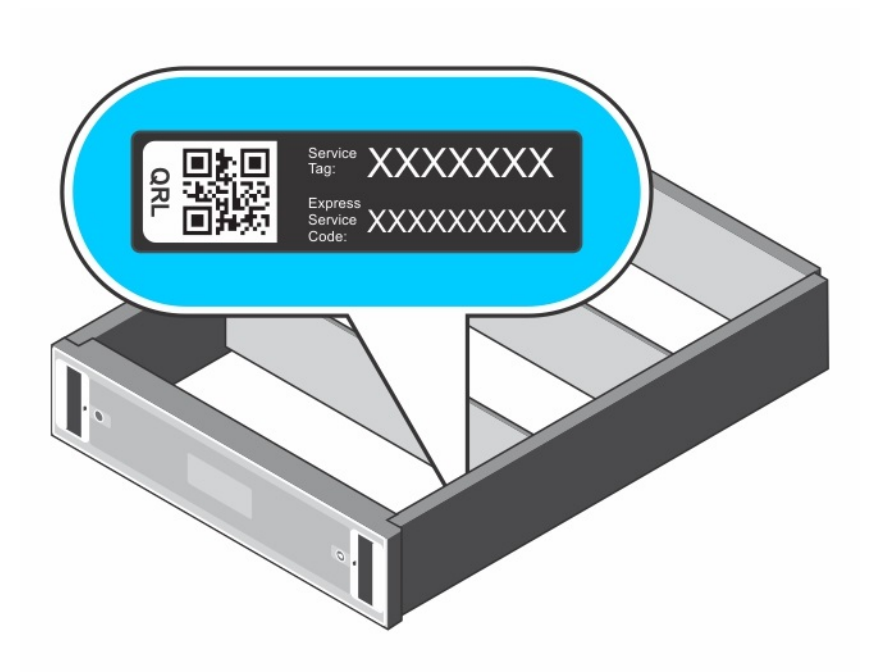

#### 图 **29:** 阵列服务标签

## <span id="page-44-3"></span>获得组件诊断

您可通过 Group Manager GUI 或 CLI 收集 PS Series 组的一或多个成员的诊断信息。有关 更多信息,请参阅 *Dell EqualLogic Group Manager Administrator's Guide*(Dell EqualLogic Group Manager 管理员指南)或 *Dell EqualLogic Group Manager CLI Reference Guide*(Dell EqualLogic Group Manager CLI 参考指南)。

## <span id="page-45-0"></span>阵列启动故障

如果系统在启动过程中停止,请检查以下方面:

- 阵列故障 LED 指示灯是否亮起。请参阅第 *1* 页上*"*[前面板功能部件和指示灯](#page-6-3)*"*。
- 访问硬盘驱动器时听到持续的刮擦声或摩擦声。请参阅第 *v* 页上的*"*[获得技术支持和](#page-4-0) [客户服务](#page-4-0)*"*。

## <span id="page-45-1"></span>失去阵列连接

- 按照第 *16* 页上*"*[双控制器配置](#page-21-2)*"*的说明,验证每对端口中的某个端口的控制模块端口 链路状态 LED 和控制模块状态 LED 是否持续亮起绿色。如果 LED 指示灯未持续亮起 绿色,请参阅第 *15* 页上*"*[控制模块功能部件](#page-20-1)*"*。
- 请确保所有电缆正确地连接。

<span id="page-45-2"></span>如果问题未解决,请参阅第 *v* 页上的*"*[获得技术支持和客户服务](#page-4-0)*"*。

# 失去外部连接

- 在排除任何外部设备的故障之前,验证电缆是否连接到正确的以太网端口和管理端 口(如果管理端口可用)。
- <span id="page-45-3"></span>• 请确保电源电缆牢固地连接到阵列中的电源设备模块。

## 电源设备故障

1. 找到出现故障的电源设备并确定 LED 指示灯的状态。

如果电源 LED 指示灯不亮,则请检查电源线和连接电源的电源设备。

- 将另一个设备连接至电源以确认其是否工作正常。
- 将电缆连接至不同电源。
- 更换电源电缆。

如果问题未解决,或者如果电源设备故障指示灯亮起,请联系您的 PS Series 支持 提供商。

电源设备和散热模块为可热插拔的。

注:Dell 不建议热插拔直流电源设备模块。

阵列可通过一个电源设备运行;但必须安装两个模块以确保充分散热。阵列在通电状 态下,允许单个电源设备和散热模块脱离最长 5 分钟时间。

- 2. 通过卸下和重新安装的方法来重置电源设备。 请参阅第 *32* 页上*"*[卸下电源设备单元](#page-37-1) *"*。
	- 注:安装完电源设备后,请等待几秒钟,以便阵列识别电源设备并确定其是否工作 正常。

如果问题未解决,请联系您的 PS Series 支持提供商。

# <span id="page-46-0"></span>阵列散热问题

检查有无以下任一情况并校正:

- 风扇故障。在指示风扇故障的 GUI 或 CLI 消息中检查成员状态。风扇故障需要更换电 源设备单元。
- 空的驱动器托架或空的控制器插槽。
- 环境温度太高。请参阅 *Dell EqualLogic PS6610 Series Array Installation and Setup Guide*(Dell EqualLogic PS6610 Series 阵列安装和设置指南)中的阵列技术规格。
- 外部气流受到电缆或机架中其他项目的阻碍。

<span id="page-46-1"></span>如果问题未解决,请联系您的 PS Series 支持提供商进行更换。

# 控制模块故障

- 1. 检查控制模块状态 LED 指示灯。有关更多信息,请参阅第 *16* 页上*"*[解读控制模块](#page-21-1) *LED* [指示灯](#page-21-1)*"*。
- 2. 重新插入控制模块并等待 30 秒。请参阅第 *20* 页上*"*[更换控制模块](#page-25-0)*"*。

<span id="page-46-2"></span>如果控制模块出现故障,请联系 PS Series 支持提供商进行更换。

## 故障硬盘驱动器

在从阵列卸下故障驱动器之前,检查硬盘驱动器指示灯。确认出现问题的驱动器也在 GUI、控制台日志或监测日志中标识为故障。

• 从阵列中卸下该驱动器,并尽快更换驱动器。请参阅第 *14* 页上*"*[卸下磁盘驱动器](#page-19-1) *"*。 如果更换驱动器未解决问题,请联系您的 PS Series 支持提供商。

# <span id="page-48-0"></span>索 引

## **LED**控 制 模 块 [16](#page-21-3) 磁 盘 [11](#page-16-4)

网 络 接 口 [16](#page-21-3)

#### **M**

**L**

**Micro SD** 卡 卸 下 [24](#page-29-1) 固 件 要 求 [18](#page-23-0) 插 入 [25](#page-30-0) 更 换 [19](#page-24-2)

#### **P**

**Q**

**PS Series** 阵 列 防止放电 [6](#page-11-4)

**QR** 码 [39](#page-44-5)

**S**

**SD** 卡 [15](#page-20-2) **ship mode** [27](#page-32-2)

#### 关

关闭阵列 [6](#page-11-5)

#### 卸

卸下:3.5 英寸驱动器 [14](#page-19-2)

### 固

固 件要 求 [18](#page-23-0) 识 别 版 本 [19](#page-24-3)

#### 垂

垂 直 故 障 转 移 [16](#page-21-4)

#### 安

安 全 [39](#page-44-1) 安 装

电源设备/散热风扇模块 [33](#page-38-1)

#### 建

建议使用的工具 [6](#page-11-0)

#### 待

待 机 按 钮 [19](#page-24-4)

#### 技

技 术 支 持 [v](#page-4-1)

#### 控

控 制 模 块 LED [16](#page-21-3) 从阵列中卸下 [20](#page-25-2) 同 步 [19](#page-24-5) 固 件 版 本 [18](#page-23-1) 固 件 要 求 [18](#page-23-0) 在阵列中安装 [22](#page-27-0) 处 理 要 求 [19](#page-24-6) 定 位 [18](#page-23-2) 故 障 指 示 [18](#page-23-3) 故障转移行为 [18](#page-23-4) 检 查 正 确 安 装 [24](#page-29-2) 特 征 [15](#page-20-1) 电 池 [15](#page-20-3)

验 证 运 行 状 况 [23](#page-28-1)

#### 故

故障指示 控 制 模 块 [18](#page-23-3) 磁 盘 [11](#page-16-5) 故 障 排 除 [39](#page-44-0) 启 动 故 障 [40](#page-45-0) 外 部 连 接 [40](#page-45-2) 散 热 问 题 [41](#page-46-0) 电源设备/散热风扇模块 [40](#page-45-3) 连 接 [40](#page-45-1) 故 障 转 移 控 制 模 块 [18](#page-23-4)

#### 散

#### 散热模块

卸下 PSU [32](#page-37-2),[35-36](#page-40-2)

#### 服

服 务 标 签 [39](#page-44-6)

状

#### 状 态

控 制 模 块 [18](#page-23-3)

#### 电

电 池 [23](#page-28-2) **,** [26](#page-31-2) 电源设备 卸 下 [32](#page-37-2) , [35-36](#page-40-2)

#### 磁

#### 磁 盘

#### 网

#### 网 络故 障 保 护 [18](#page-23-5) 网 络 接 口 LED [16](#page-21-3)

#### 要

要 求固 件 [18](#page-23-0) 控 制 模 块 [19](#page-24-6) 散热 [32](#page-37-2),[35-36](#page-40-2) 电 源 [32](#page-37-2) , [35-36](#page-40-2) 磁盘 [9](#page-14-4)

#### 识

识别固件版本 [19](#page-24-3)

防

#### 防静电腕带 [6](#page-11-4)

阵

#### 阵 列

LED [11](#page-16-4) , [16](#page-21-3) 关 闭 过 程 [6](#page-11-5) 固 件 [18](#page-23-0) 控 制 模 块 [15](#page-20-4) 散热 [31](#page-36-4),[35](#page-40-3) 电 源 设 备 [31](#page-36-4) , [35](#page-40-3) 风扇 [31](#page-36-4),[35](#page-40-3)

#### 静

静电释放 [6](#page-11-4)

#### 风

#### 风 扇

卸下 PSU [32](#page-37-2), [35-36](#page-40-2)